## **Altivar Machine 320**

# Variable Speed Drive for Asynchronous and Synchronous Motors

## PROFIBUS DP Manual - VW3A3607

04/2016

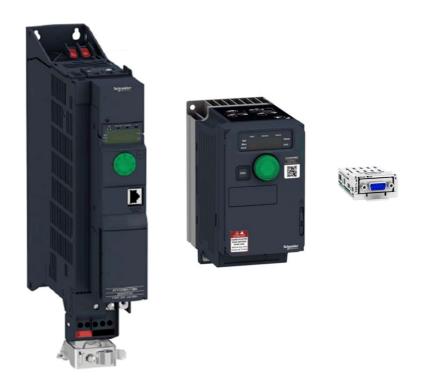

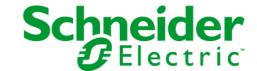

The information provided in this documentation contains general descriptions and/or technical characteristics of the performance of the products contained herein. This documentation is not intended as a substitute for and is not to be used for determining suitability or reliability of these products for specific user applications. It is the duty of any such user or integrator to perform the appropriate and complete risk analysis, evaluation and testing of the products with respect to the relevant specific application or use thereof. Neither Schneider Electric nor any of its affiliates or subsidiaries shall be responsible or liable for misuse of the information contained herein. If you have any suggestions for improvements or amendments or have found errors in this publication, please notify us.

No part of this document may be reproduced in any form or by any means, electronic or mechanical, including photocopying, without express written permission of Schneider Electric.

All pertinent state, regional, and local safety regulations must be observed when installing and using this product. For reasons of safety and to help ensure compliance with documented system data, only the manufacturer should perform repairs to components.

When devices are used for applications with technical safety requirements, the relevant instructions must be followed.

Failure to use Schneider Electric software or approved software with our hardware products may result in injury, harm, or improper operating results.

Failure to observe this information can result in injury or equipment damage.

© 2016 Schneider Electric. All rights reserved.

## **Table of Contents**

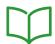

|           | Safety Information                                     | 5  |
|-----------|--------------------------------------------------------|----|
|           | About the Book                                         | 9  |
| Chapter 1 |                                                        | 11 |
|           | Hardware Overview                                      | 12 |
|           | Software Overview                                      | 13 |
| Chapter 2 | Basics                                                 | 15 |
| 2.1       | Introduction                                           | 16 |
|           | Introduction                                           | 16 |
| 2.2       | Common Additional Features                             | 17 |
|           | Identification and Maintenance Data                    | 18 |
|           | I&M Record                                             | 19 |
| 2.3       | PROFIdrive Parameters Channel                          | 20 |
|           | PROFIdrive Profile                                     | 21 |
|           | Parameter Structure                                    | 22 |
|           | PROFIdrive Parameters                                  | 24 |
|           | PROFIdrive Parameter Access                            | 25 |
| Chapter 3 | Hardware Setup                                         | 27 |
| <u>-</u>  | Hardware Presentation                                  | 28 |
|           | Firmware and Description File                          | 29 |
|           | Installation of the Module                             | 30 |
|           | Electrical Installation                                | 31 |
|           | Cable Routing Practices                                | 33 |
| Chapter 4 | Software Setup                                         | 35 |
| 4.1       | Basic Settings                                         | 36 |
|           | Introduction                                           | 37 |
|           | [Address] # d r [                                      | 38 |
|           | [Data rate used] bdru                                  | 39 |
|           | [PPO profile used] PrFL                                | 40 |
|           | [DP Master Active] dP П Я                              | 41 |
| 4.2       | Communication Profile                                  | 42 |
|           | Definition of a Profile                                | 43 |
|           | Functional Profiles Supported by the Drive             | 44 |
|           | Functional Description                                 | 45 |
|           | CIA402 Operating State Diagram                         | 46 |
|           | Description of Operating States                        | 47 |
|           | Summary                                                | 49 |
|           | Cmd Register [ П d                                     | 50 |
|           | Stop Commands                                          | 51 |
|           | Assigning Control Word Bits                            | 52 |
|           | [CIA402 State Reg] <i>E L F</i>                        | 53 |
|           | Starting Sequence                                      | 54 |
|           | Sequence for a Drive Powered by the Power Stage Supply | 55 |
|           | Sequence for a Drive with Separate Control Stage       | 56 |
|           | Sequence for a Drive with Mains Contactor Control      | 58 |
|           | Telegram 100, 101, 102                                 | 59 |
|           | Configuring Drive with a Siemens© S7-300               | 62 |
|           | Configuration of Drive with the Telegram 100           | 63 |
|           | Configuring a Drive with the Telegram 101, 102         | 65 |
|           | Parameters Management with the Telegram 100, 101, 102  | 66 |

|           | Telegram 1                                                                     | 70       |
|-----------|--------------------------------------------------------------------------------|----------|
|           | State Diagram                                                                  | 71       |
|           | Command Word and Operating State Word                                          | 72       |
|           | Reference Frequency                                                            | 75       |
| 4.3       | Fieldbus Integration Tutorial                                                  | 76       |
|           | Fieldbus Integration Tutorial                                                  | 76       |
| Chapter 5 | Operation                                                                      | 81       |
| •<br>5.1  | Operating States                                                               | 82       |
|           | Configuring Communication Error Response                                       | 82       |
| 5.2       | Operating Modes                                                                | 83       |
|           | Configuring the Control Channel                                                | 84       |
|           | Configuration of the Drive for Operation in I/O Profile                        | 85       |
|           | Configuration of the Drive for Operation with CiA 402 Profile in Combined Mode | 86       |
|           | Configuration of the Drive for Operation with CiA 402 Profile in Separate Mode | 87       |
| Chapter 6 | Diagnostic and Troubleshooting                                                 | 89<br>90 |
|           | Connection for Fieldbus Mode                                                   | 91       |
|           | Fieldbus Function Test                                                         | 92       |
|           | Communication Interruption                                                     | 93       |
|           | Monitoring of Communication Channel                                            | 95       |
|           | Control-Signal Diagnostics                                                     | 97       |
| Glossary  |                                                                                | 99       |

## **Safety Information**

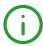

#### **Important Information**

#### NOTICE

Read these instructions carefully, and look at the equipment to become familiar with the device before trying to install, operate, service, or maintain it. The following special messages may appear throughout this documentation or on the equipment to warn of potential hazards or to call attention to information that clarifies or simplifies a procedure.

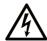

The addition of this symbol to a "Danger" or "Warning" safety label indicates that an electrical hazard exists which will result in personal injury if the instructions are not followed.

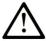

This is the safety alert symbol. It is used to alert you to potential personal injury hazards. Obey all safety messages that follow this symbol to avoid possible injury or death.

#### DANGER

**DANGER** indicates a hazardous situation which, if not avoided, **will result in** death or serious injury.

#### WARNING

**WARNING** indicates a hazardous situation which, if not avoided, **could result in** death or serious injury.

## CAUTION

**CAUTION** indicates a hazardous situation which, if not avoided, **could result** in minor or moderate injury.

### **NOTICE**

NOTICE is used to address practices not related to physical injury.

#### **PLEASE NOTE**

Electrical equipment should be installed, operated, serviced, and maintained only by qualified personnel. No responsibility is assumed by Schneider Electric for any consequences arising out of the use of this material.

A qualified person is one who has skills and knowledge related to the construction and operation of electrical equipment and its installation, and has received safety training to recognize and avoid the hazards involved.

#### **Qualification Of Personnel**

Only appropriately trained persons who are familiar with and understand the contents of this manual and all other pertinent product documentation are authorized to work on and with this product. In addition, these persons must have received safety training to recognize and avoid hazards involved. These persons must have sufficient technical training, knowledge and experience and be able to foresee and detect potential hazards that may be caused by using the product, by changing the settings and by the mechanical, electrical and electronic equipment of the entire system in which the product is used. All persons working on and with the product must be fully familiar with all applicable standards, directives, and accident prevention regulations when performing such work.

#### **Intended Use**

This product is a drive for three-phase asynchronous motors and intended for industrial use according to this manual. The product may only be used in compliance with all applicable safety standard and local regulations and directives, the specified requirements and the technical data. The product must be installed outside the hazardous ATEX zone. Prior to using the product, you must perform a risk assessment in view of the planned application. Based on the results, the appropriate safety measures must be implemented. Since the product is used as a component in an entire system, you must ensure the safety of persons by means of the design of this entire system (for example, machine design). Any use other than the use explicitly permitted is prohibited and can result in hazards. Electrical equipment should be installed, operated, serviced, and maintained only by qualified personnel.

#### **Product Related Information**

Read and understand these instructions before performing any procedure with this drive.

#### A A DANGER

#### HAZARD OF ELECTRIC SHOCK, EXPLOSION OR ARC FLASH

- Only appropriately trained persons who are familiar with and understand the contents of this manual
  and all other pertinent product documentation and who have received safety training to recognize and
  avoid hazards involved are authorized to work on and with this drive system. Installation, adjustment,
  repair and maintenance must be performed by qualified personnel.
- The system integrator is responsible for compliance with all local and national electrical code requirements as well as all other applicable regulations with respect to grounding of all equipment.
- Many components of the product, including the printed circuit boards, operate with mains voltage. Do not touch. Use only electrically insulated tools.
- Do not touch unshielded components or terminals with voltage present.
- Motors can generate voltage when the shaft is rotated. Prior to performing any type of work on the drive system, block the motor shaft to prevent rotation.
- AC voltage can couple voltage to unused conductors in the motor cable. Insulate both ends of unused conductors of the motor cable.
- Do not short across the DC bus terminals or the DC bus capacitors or the braking resistor terminals.
- Before performing work on the drive system:
  - Disconnect all power, including external control power that may be present.
  - O Place a **Do Not Turn On** label on all power switches.
  - O Lock all power switches in the open position.
  - Wait 15 minutes to allow the DC bus capacitors to discharge. The DC bus LED is not an indicator
    of the absence of DC bus voltage that can exceed 800 Vdc.
     Measure the voltage on the DC bus between the DC bus terminals (PA/+, PC/-) using a properly
    rated voltmeter to verify that the voltage is <42 Vdc</li>
  - If the DC bus capacitors do not discharge properly, contact your local Schneider Electric representative. Do not repair or operate the product.
- Install and close all covers before applying voltage.

Failure to follow these instructions will result in death or serious injury.

Drive systems may perform unexpected movements because of incorrect wiring, incorrect settings, incorrect data or other errors.

## **A** WARNING

#### **UNANTICIPATED EQUIPMENT OPERATION**

- Carefully install the wiring in accordance with the EMC requirements.
- Do not operate the product with unknown or unsuitable settings or data.
- Perform a comprehensive commissioning test.

Failure to follow these instructions can result in death, serious injury, or equipment damage.

Damaged products or accessories may cause electric shock or unanticipated equipment operation.

## **A A** DANGER

#### ELECTRIC SHOCK OR UNANTICIPATED EQUIPMENT OPERATION

Do not use damaged products or accessories.

Failure to follow these instructions will result in death or serious injury.

Contact your local Schneider Electric sales office if you detect any damage whatsoever.

## **A** WARNING

#### LOSS OF CONTROL

- The designer of any control scheme must consider the potential failure modes of control paths and, for critical control functions, provide a means to achieve a safe state during and after a path failure. Examples of critical control functions are emergency stop, overtravel stop, power outage and restart.
- Separate or redundant control paths must be provided for critical control functions.
- System control paths may include communication links. Consideration must be given to the implications of unanticipated transmission delays or failures of the link.
- Observe all accident prevention regulations and local safety guidelines (1).
- Each implementation of the product must be individually and thoroughly tested for proper operation before being placed into service.

Failure to follow these instructions can result in death, serious injury, or equipment damage.

(1) For USA: Additional information, refer to NEMA ICS 1.1 (latest edition), Safety Guidelines for the Application, Installation, and Maintenance of Solid State Control and to NEMA ICS 7.1 (latest edition), Safety Standards for Construction and Guide for Selection, Installation and Operation of Adjustable-Speed Drive Systems.

#### NOTICE

#### DESTRUCTION DUE TO INCORRECT MAINS VOLTAGE

Before switching on and configuring the product, verify that it is approved for the mains voltage

Failure to follow these instructions can result in equipment damage.

The temperature of the products described in this manual may exceed 80 °C (176 °F) during operation.

## **A** WARNING

#### **HOT SURFACES**

- Ensure that any contact with hot surfaces is avoided.
- Do not allow flammable or heat-sensitive parts in the immediate vicinity of hot surfaces.
- Verify that the product has sufficiently cooled down before handling it.
- Verify that the heat dissipation is sufficient by performing a test run under maximum load conditions.

Failure to follow these instructions can result in death, serious injury, or equipment damage.

The product is not approved for use in hazardous areas (explosive atmospheres).

## **A** WARNING

#### **EXPLOSION HAZARD**

Only use this device outside of hazardous areas (explosive atmospheres).

Failure to follow these instructions can result in death, serious injury, or equipment damage.

Machines, controllers, and related equipment are usually integrated into networks. Unauthorized persons and malware may gain access to the machine as well as to other devices on the network/fieldbus of the machine and connected networks via insufficiently secure access to software and networks.

## **A** WARNING

#### UNAUTHORIZED ACCESS TO THE MACHINE VIA SOFTWARE AND NETWORKS

- In your hazard and risk analysis, consider all hazards that result from access to and operation on the network/fieldbus and develop an appropriate cyber security concept.
- Verify that the hardware infrastructure and the software infrastructure into which the machine is
  integrated as well as all organizational measures and rules covering access to this infrastructure
  consider the results of the hazard and risk analysis and are implemented according to best practices
  and standards covering IT security and cyber security (such as: ISO/IEC 27000 series, Common
  Criteria for Information Technology Security Evaluation, ISO/ IEC 15408, IEC 62351, ISA/IEC 62443,
  NIST Cybersecurity Framework, Information Security Forum Standard of Good Practice for
  Information Security).
- Verify the effectiveness of your IT security and cyber security systems using appropriate, proven methods.

Failure to follow these instructions can result in death, serious injury, or equipment damage.

## **About the Book**

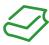

#### At a Glance

#### **Document Scope**

The purpose of this document is to:

- Show you how to install the PROFIBUS DP fieldbus module on the drive.
- Show you how to configure the drive to use PROFIBUS DP fieldbus.

**NOTE:** Read and understand this document and all related documents (see below) before installing, operating, or maintaining the drive.

#### **Validity Note**

This documentation is valid for the Altivar Machine drives.

The technical characteristics of the devices described in this document also appear online. To access this information online:

| Step | Action                                                                                                    |  |
|------|----------------------------------------------------------------------------------------------------|--|
| 1    | Go to the Schneider Electric home page <u>www.schneider-electric.com</u> .                                                                                                    |  |
| 2    | <ul> <li>In the Search box type the reference of a product or the name of a product range.</li> <li>Do not include blank spaces in the reference or product range.</li> <li>To get information on grouping similar modules, use asterisks (*).</li> </ul>                    |  |
| 3    | If you entered a reference, go to the <b>Product Datasheets</b> search results and click on the reference that interests you.  If you entered the name of a product range, go to the <b>Product Ranges</b> search results and click on the product range that interests you. |  |
| 4    | If more than one reference appears in the <b>Products</b> search results, click on the reference that interests you.                                                                                                    |  |
| 5    | Depending on the size of your screen, you may need to scroll down to see the data sheet.                                                                                                    |  |
| 6    | To save or print a data sheet as a .pdf file, click <b>Download XXX product datasheet</b> .                                                                                                    |  |

The characteristics that are presented in this manual should be the same as those characteristics that appear online. In line with our policy of constant improvement, we may revise content over time to improve clarity and accuracy. If you see a difference between the manual and online information, use the online information as your reference.

#### **Related Documents**

Use your tablet or your PC to quickly access detailed and comprehensive information on all our products on www.schneider-electric.com

The internet site provides the information you need for products and solutions

- The whole catalog for detailed characteristics and selection guides
- The CAD files to help design your installation, available in over 20 different file formats
- All software and firmware to maintain your installation up to date
- A large quantity of White Papers, Environment documents, Application solutions, Specifications... to gain a better understanding of our electrical systems and equipment or automation
- And finally all the User Guides related to your drive, listed below:

| Title of Documentation                          | Reference Number                                                                                                    |
|-------------------------------------------------|----------------------------------------------------------------------------------------------------|
| Altivar 320 Getting Started                     | NVE21763 (English), NVE21771 (French),<br>NVE21772 (German), NVE21773 (Spanish),<br>NVE21774 (Italian), NVE21776 (Chinese) |
| Altivar 320 Getting Started Annex (SCCR)        | <u>NVE21777 (English)</u>                                                                                                  |
| Altivar 320 Installation Manual                 | NVE41289 (English), NVE41290 (French),<br>NVE41291 (German), NVE41292 (Spanish),<br>NVE41293 (Italian), NVE41294 (Chinese) |
| Altivar 320 Programming manual                  | NVE41295 (English), NVE41296 (French),<br>NVE41297 (German), NVE41298 (Spanish),<br>NVE41299 (Italian), NVE41300 (Chinese) |
| Altivar 320 Modbus Serial Link manual           | NVE41308 (English)                                                                                                    |
| Altivar 320 Ethernet IP/Modbus TCP manual       | NVE41313 (English)                                                                                                    |
| Altivar 320 PROFIBUS DP manual (VW3A3607)       | NVE41310 (English)                                                                                                    |
| Altivar 320 DeviceNet manual (VW3A3609)         | NVE41314 (English)                                                                                                    |
| Altivar 320 CANopen manual (VW3A3608, 618, 628) | NVE41309 (English)                                                                                                    |
| Altivar 320 POWERLINK Manual - VW3A3619         | NVE41312 (English)                                                                                                    |
| Altivar 320 EtherCAT manual - VW3A3601          | NVE41315 (English)                                                                                                    |
| Altivar 320 Communication Parameters            | NVE41316 (English)                                                                                                    |
| Altivar 320 PROFINET manual                     | NVE41311 (English)                                                                                                    |
| Altivar 320 Safety Functions manual             | NVE50467 (English), NVE50468 (French),<br>NVE50469 (German), NVE50470 (Spanish),<br>NVE50472 (Italian), NVE50473 (Chinese) |

You can download these technical publications and other technical information from our website at http://download.schneider-electric.com

#### **Terminology**

The technical terms, terminology, and the corresponding descriptions in this manual normally use the terms or definitions in the relevant standards.

In the area of drive systems this includes, but is not limited to, terms such as **error**, **error message**, **failure**, **fault**, **fault reset**, **protection**, **safe state**, **safety function**, **warning**, **warning message**, and so on.

Among others, these standards include:

- IEC 61800 series: Adjustable speed electrical power drive systems
- IEC 61508 Ed.2 series: Functional safety of electrical/electronic/programmable electronic safety-related
- EN 954-1 Safety of machinery Safety related parts of control systems
- EN ISO 13849-1 & 2 Safety of machinery Safety related parts of control systems.
- IEC 61158 series: Industrial communication networks Fieldbus specifications
- IEC 61784 series: Industrial communication networks Profiles
- IEC 60204-1: Safety of machinery Electrical equipment of machines Part 1: General requirements

In addition, the term **zone of operation** is used in conjunction with the description of specific hazards, and is defined as it is for a **hazard zone** or **danger zone** in the EC Machinery Directive (2006/42/EC) and in ISO 12100-1.

Also see the glossary at the end of this manual.

## Chapter 1 Presentation

### What Is in This Chapter?

This chapter contains the following topics:

| Topic             | Page |
|-------------------|------|
| Hardware Overview | 12   |
| Software Overview | 13   |

#### **Hardware Overview**

#### General

The VW3A3607 is a PROFIBUS DP fieldbus module that can be used in a PROFIBUS DP industrial fieldbus. The module has a 9-pin female Sub-D connector for connection to the PROFIBUS DP network.

The figure shows the hardware presentation of the VW3A3607 PROFIBUS DP fieldbus module:

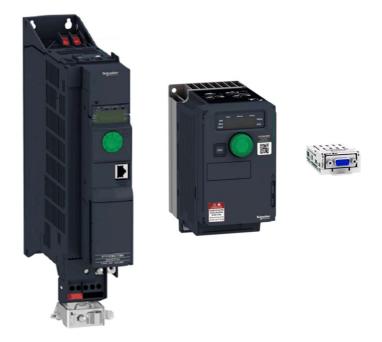

#### **Software Overview**

#### Compatibility

The VW3A3607 communication module enables the integration of a variable speed drive into a PROFIBUS DP fieldbus. This module offers the possibility to control its host drive in native profile or with the PROFIdrive profile.

| Profile                        | Telegrams   |
|--------------------------------|-------------|
| Native drive profile (CiA®402) | 100,101,102 |
| I/O profile                    | 100,101,102 |
| PROFIdrive                     | 1           |

#### **Fieldbus Module Features Overview**

There are four modes of operation which are telegram 1, 100, 101, 102. The telegram 1 is based on the PROFIdrive V4.1 application profile part of the IEC 61800-7. The other telegrams are based on the native profile of the drive.

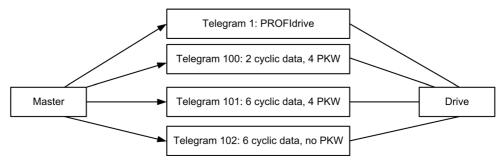

Data is exchanged in order to make use of all the drive functions.

The following features are supported by the VW3A3607 PROFIBUS DP module:

- Four configurable telegrams (Optimizes the I/Os usage of the master)
- Mapping of the process data from the master
- Parameter management compliant with PROFIdrive V4.1
- Baud rate from 9.6 to 12000 kbps (Automatic detection of the bus speed)
- Supports standard identification & maintenance requests
- Supports diagnostic data with VSD status (Variable speed drive status)
- Several DP V1 messaging modes
- Host drive can be handled from two masters (MS0 and MS1)
- Quick setup from drive side

## Chapter 2 Basics

### What Is in This Chapter?

This chapter contains the following sections:

| Section | Торіс                         |  |
|---------|-------------------------------|--|
| 2.1     | ntroduction 16                |  |
| 2.2     | Common Additional Features 17 |  |
| 2.3     | PROFIdrive Parameters Channel |  |

## Section 2.1 Introduction

#### Introduction

#### **PROFIBUS**

PROFIBUS DP is the fast PROFIBUS version which is specially designed for communication in production processes and for building automation. Features of PROFIBUS DP includes simple connection of new devices in the bus and high transmission rates.

#### **Device Identification**

A master device uses the Ident number to identify the device class of the connected slave. The Ident number is a unique number assigned to each device class by the PNO.

#### Slave Address

Each device on the network must be assigned a unique address from 1 to 126.

The master (normally address 0 ... 2) can communicate with each slave via this address.

#### **PROFIBUS DP V1 Communication**

PROFIBUS DP-V1 allows cyclic and acyclic communication between master and slave. Acyclic communication is slower than cyclic communication, however it enables the modification of parameters during operation.

The product supports acyclic communication as per PROFIBUS specification for MS0 communication.

The product supports acyclic communication for DP-V1 as per PROFIBUS specification for MS1 and MS2 communication.

The following services are available for acyclic communication:

| Service  | Master Class 1              | Master Class 2                    |
|----------|-----------------------------|-----------------------------------|
| READ     | Read data set Read data set |                                   |
| WRITE    | Write data set              | Write data set                    |
| INITIATE | _                           | Connect to master C2              |
| ABORT    | -                           | Terminate connection to master C2 |

## Section 2.2

## **Common Additional Features**

#### What Is in This Section?

This section contains the following topics:

| Topic                               |    |
|-------------------------------------|----|
| Identification and Maintenance Data | 18 |
| I&M Record                          |    |

#### **Identification and Maintenance Data**

#### Overview

Identification & maintenance (I&M) is established through PNO

Supports the user during various scenarios of the device life cycle, such as:

- Configuration
- Commissioning
- · Repair and update
- Operation and visualization

NOTE: These fields are read only (index AFF0 hex).

The access to the identification & maintenance data can be achieved using the PROFIBUS DPV1 mechanisms (IEC 611458-6).

### **I&M Record**

#### Description

#### The table provides the details of I&M record:

| Champ                 | Number of Bytes | Value                      | Description                                                                          |
|-----------------------|-----------------|----------------------------|--------------------------------------------------------------------------------------|
| HEADER_MANUF_SPEC     | 10 bytes        | (string)                   | Manufacturer-specific field                                                          |
| MANUFACTURER_ID       | 2 bytes         | 01 hex, 29 hex             | 129 hex: Schneider Electric                                                          |
| ORDER_ID              | 20 bytes        | Identification object ID 1 | Commercial name of the drive                                                         |
| SERIAL_NUMBER         | 16 bytes        | Serial number              | C1P1, C1P2, C1P3, C1P4                                                               |
| HARDWARE_REVISION     | 2 bytes         | 10 hex, 00 hex             | -                                                                                    |
| SOFTWARE_REVISION     | 4 bytes         | 'V', A, B, C               | A = MSB of software version B = LSB of software version C = MSB of software revision |
| REVISION_COUNTER      | 2 bytes         | xx hex, yy hex             | Rev xy                                                                               |
| PROFILE_ID            | 2 bytes         | -                          | Defined by the PNO (3A003AFF, PROFIdrive)                                            |
| PROFILE_SPECIFIC_TYPE | 2 bytes         | -                          | Profile specific number                                                              |
| IM_VERSION            | 2 bytes         | 01 hex, 02 hex             | Version I&M: 1.2                                                                     |
| IM_SUPPORTED          | 2 bytes         | 00 hex, 01 hex             | Managed index I&M → I&M0                                                             |

## Section 2.3 PROFIdrive Parameters Channel

#### What Is in This Section?

This section contains the following topics:

| Topic                       | Page |
|-----------------------------|------|
| PROFIdrive Profile          | 21   |
| Parameter Structure         | 22   |
| PROFIdrive Parameters       |      |
| PROFIdrive Parameter Access |      |

#### **PROFIdrive Profile**

#### Overview

When operated with the PROFIdrive profile, the drive parameters are organized as defined by PNU numbering and addressing modes. However, for people who are familiar with the Altivar parameters, this addressing mode keeps the native structure of the device (based on Modbus addressing). PNU is numbered from 0...65535 and each PNU represents a parameter (from single type as words to complex data structure or arrays). PROFIdrive parameters from PNU 900 ...PNU 999 are standardized, they are described below. All others PNUs are manufacturer-specific.

In the case of this drive, parameters can be separated in two groups:

- Standardized PNUs (900...999)
- Drive parameters which are gathered in a single PNU entry point: PNU1000 and Modbus address as subindex. It is also possible to access the parameters using the Modbus address as PNU for each parameter (1001...59999) and 0 as subindex.

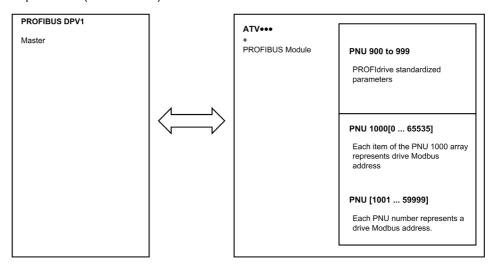

#### **PROFIdrive Based on PROFIBUS**

When the drive is operated in PROFIdrive profile, the parameter management takes benefit of the PROFIBUS acyclic messaging features. With PROFIBUS, it is possible to exchange messages of variable length between both masters (MS0 or MS1). These messages come in addition of the periodic data exchange.

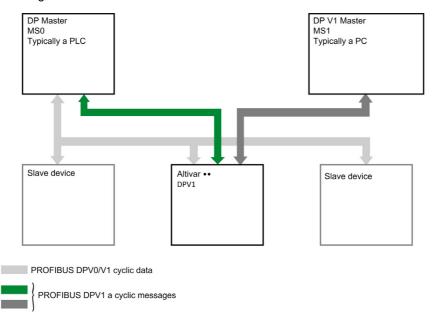

#### **Parameter Structure**

#### **PROFIdrive Telegram**

The table describes the PROFIdrive header:

| DU            | Byte Nr | Request                                      |
|---------------|---------|----------------------------------------------|
| Function code | 0       | -                                            |
| Slot_num      | 1       | 0: global parameters                         |
| Index         | 2       | 47: Reserved for PROFIdrive                  |
| Length        | 3       | Length of PROFIdrive parameter channel frame |
| Data          | 45      | PROFIdrive parameter channel frame: check    |

#### **PROFIdrive Parameter Structure**

A parameter is defined with its PNU number from 1...65535.

Each parameter consists of 3 main areas:

- PWE: the value
- PBE: describes the parameter attributes
- Text area

The access to the 3 different areas of a parameter is specified by the **attribute field** of the parameter request.

The following diagram summarizes the parameter model (For more information, refer to the profile drive technology V4 standard).

The parameters and their sub parts are identified as follows:

| PNU number + attribute | 10 hex | PWE  | + Sub index |
|------------------------|--------|------|-------------|
|                        | 20 hex | PBE  | + Sub index |
|                        | 30 hex | Text | + Sub index |

#### Detail of the PBE Attribute

The diagram describes the PBE attribute:

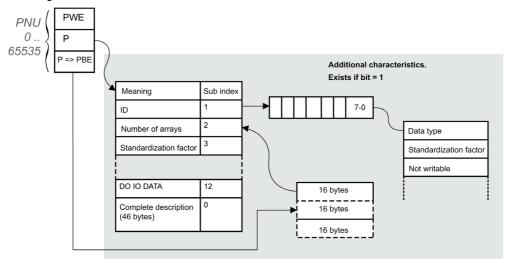

#### **Drive Parameters**

Each drive parameter can be represented according to the PNU standard structure. Drive parameters are part of the PNU 1000 or can be accessed using the Modbus address as PNU number.

The table provides the possible values of a parameter according to the PNU properties:

| Parameter Property | Drive Implementation              | Example           |
|--------------------|-----------------------------------|-------------------|
| PNU number         | 1000                              | -                 |
| Sub index          | Modbus address                    | CMD address: 8501 |
| PWE                | Value of the parameter 065535     | -                 |
| PBE                | Describes an array of 65535 words | Constant          |
| Text               | -                                 | Drive parameter   |

#### **PROFIdrive Parameters**

#### **PROFIdrive Standard Parameters**

Parameters 900 to 999 are defined in accordance with the PROFIdrive profile.

The table describes the required parameters:

| PNU    | Sub -ID  | Definition                                                                               | Data Type | R/W | Comments                                                                                                    |
|--------|----------|------------------------------------------------------------------------------------------|-----------|-----|----------------------------------------------------------------------------------------------------|
| 900    | -        | Controller > DO PNU900<br>contains the cyclical frame<br>if supervisor handles the<br>DO | -         | R   | Control telegram. Image of PZD                                                                              |
| 907    | -        | Controller < DO<br>PNU900 contains the<br>cyclical frame if supervisor<br>handles the DO | _         | R   | Status telegram.<br>Image of PZD                                                                            |
| 922    | -        | Telegram selection                                                                       | UINT      | R   | 1,100,101,102                                                                                               |
| 927    | -        | Operation priority                                                                       | UINT      | R/W | Enables control                                                                                             |
| 928    | -        | Control priority                                                                         | UINT      | R   | =1                                                                                                    |
| 930    | -        | Operating mode                                                                           | UINT      | R   | =1                                                                                                    |
| 944    | -        | Error message counter                                                                    | UINT      | R   | The value of PNU944 is incremented each time an error is detected (+1 for each new detected error)          |
| 947    | -        | Error number                                                                             | UINT      | R   | This parameter contains the error code value (error code = error number) of an error detected by the drive. |
| 963    | -        | Actual baud rate                                                                         | UNIT      | R   | Current baud rate                                                                                           |
| 964    | -        | Drive unit identification                                                                |           |     |                                                                                                    |
|        | 0        | Manufacturer ID                                                                          | _         | R   | Defined by PNO (PROFIBUS organization)                                                                      |
|        | 1        | Drive unit                                                                               | String    | R   | This UNIT contains the value xx commercial catalog number (character string)                                |
|        | 2        | Version (drive)                                                                          | -         | R   | This parameter contains the firmware version of the host drive XXyy version, IE                             |
|        | 3        | Firmware date (year)                                                                     | INT       | R   | -                                                                                                    |
|        | 4        | Firmware date (day/month)                                                                | INT       | R   | This parameter contains the firmware date (day/month)                                                       |
|        | Sub inde | x 5 and 6 are not available.                                                             |           |     |                                                                                                    |
| 965    | -        | Profile identification number                                                            | UINT      | R   | Profile identification numbers: Byte 1 = 03: PROFIdrive Byte 2 = 40: V4.01                                  |
| 980989 | -        | Number list of defined parameter (mandatory parameter + PNU1000)                         | UINT      | R   | -                                                                                                    |

#### **PROFIdrive Parameter Access**

#### **Parameters Requests**

There are 2 types of request:

- Request parameter (parameters are PNU number, attribute, and sub index)
- Change parameter (parameters are PNU number, attribute, and sub index)

These requests are able to manage one or more parameters or several attributes of one parameter. In order to access to a specific attribute of a parameter, the request header contains: the PNU, the sub index, and an attribute. This attribute defines whether the request mentions the value, the description area, or the text area.

#### **Parameter Reading**

#### Request

|                                                                                                    | Byte n+1                                      | Byte n                    |
|----------------------------------------------------------------------------------------------------|-----------------------------------------------|---------------------------|
| Request data                                                                                             | Request reference = 01                        | Request ID = 01           |
|                                                                                                    | Axis = 01 hex                                 | Number of parameters = 01 |
|                                                                                                    | Attribute = 10 hex *                          | Number of elements = 01   |
|                                                                                                    | PNU number = 3E8 hex                          |                           |
|                                                                                                    | Sub index = C81 hex (3201) ETA Modbus address |                           |
| *refers to field value (PWE), 20 hex refers to the description field (PBE) and 30 hex to the text field. |                                               |                           |

#### Response

|                                                             | Byte n+1                            | Byte n                    |  |
|-------------------------------------------------------------|-------------------------------------|---------------------------|--|
| Response header                                             | Request reference = 01              | Request ID = 01           |  |
|                                                             | Axis = 01 hex                       | Number of parameters = 01 |  |
| Response data                                               | Format = 42 hex *                   | Number of elements = 01   |  |
|                                                             | PNU value = xxxx hex (value of ETA) |                           |  |
| *format 42 hex specified that the returned value is a WORD. |                                     |                           |  |

NOTE: byte 41 hex, word 42 hex, standard integer 03 hex, double word 43 hex.

#### **Parameter Writing**

#### Request

|                                                                                                    | Byte n+1                                       | Byte n                    |
|----------------------------------------------------------------------------------------------------|------------------------------------------------|---------------------------|
| Request header                                                                                           | Request reference = 01                         | Request ID = 02           |
|                                                                                                    | Axis = 01 hex                                  | Number of parameters = 01 |
| Parameter number                                                                                         | Attribute = 10 hex *                           | Number of elements = 01   |
|                                                                                                    | PNU number = 3E8 hex                           |                           |
|                                                                                                    | Sub index = 2329 hex (9001) ACC Modbus address |                           |
| Parameter value                                                                                          | Format = 42 hex                                | Amount values = 01        |
|                                                                                                    | Value = 50 (ACC is set to 5 s)                 |                           |
| *refers to field value (PWE), 20 hex refers to the description field (PBE) and 30 hex to the text field. |                                                |                           |

#### Response

|                 | Byte n+1               | Byte n                    |
|-----------------|------------------------|---------------------------|
| Response header | Request reference = 01 | Request ID = 02           |
|                 | Axis = 01 hex          | Number of parameters = 01 |

#### **Request for Negative Response**

The table lists the items of a negative response:

|                                                                       | Byte n+1                                                                                                    | Byte n                                         |  |
|-----------------------------------------------------------------------|----------------------------------------------------------------------------------------------------|------------------------------------------------|--|
| Request header                                                        | Request reference = 01                                                                                                    | Request ID = 82*                               |  |
|                                                                       | Axis = 01 hex                                                                                                    | Number of parameters = 01                      |  |
| Parameter number                                                      | Format = error 44 hex *                                                                                                    | Number of values                               |  |
| Value                                                                 | 0x00: Impermissible PNU 0x01: Cannot change value 0x02: Low or high limit exceeded + st 0x03: Sub index detected error + sub 0x04: No array 0x05: Incorrect data type 0x06: Setting not permitted + sub inde 0x07: Cannot change description + st 0x09: No description 0x0B: No operation priority 0x0F: No text array available 0x11: Cannot execute the request. Re 0x14: Value impermissible 0x15: Response too long 0x16: Parameter address impermissil 0x17: Illegal format 0x18: Number of values inconsistent 0x19: Axis/DO nonexistent 0x20: Cannot change text 0x65: Invalid request ID 0x67: Invalid axis number / DO-ID 0x68: Invalid number of parameters 0x69: Invalid attribute | ub index index ex ub index eason not specified |  |
|                                                                       | 0x6B: Request too short                                                                                                    |                                                |  |
| *for all negative responses the ID equals to response code or 80 hex. |                                                                                                    |                                                |  |

With the sub index in addition to the detected error value, the total length of the answer is 10 bytes.

## Chapter 3 Hardware Setup

### What Is in This Chapter?

This chapter contains the following topics:

| Topic                         | Page |
|-------------------------------|------|
| Hardware Presentation         | 28   |
| Firmware and Description File | 29   |
| Installation of the Module    | 30   |
| Electrical Installation       | 31   |
| Cable Routing Practices       | 33   |

#### **Hardware Presentation**

#### PROFIBUS DP Fieldbus Module

The figure shows the PROFIBUS DP fieldbus module equipped with a Sub-D 9 connector:

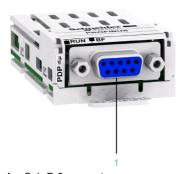

1 Sub-D 9 connector

### Firmware and Description File

#### Compatibility

The VW3A3607 fieldbus module version 1.CIE04 and higher is compliant with all Altivar Machine product range.

The associated GSD is named as the following example:

SCHN0F85.GSD

The files are available on www.schneider-electric.com.

#### Installation of the Module

#### **Before Starting**

Verify that the catalog number printed on the label corresponds to the purchase order.

Remove the fieldbus module from its packaging and check that it has not been damaged in transit.

#### A DANGER

#### **ELECTRIC SHOCK OR UNANTICIPATED EQUIPMENT OPERATION**

Do not use damaged products or accessories.

Failure to follow these instructions will result in death or serious injury.

#### Insertion of the Fieldbus Module

The table provides the procedure for insertion of the PROFIBUS DP fieldbus module in the drive:

| Step | Action                                                                            |  |
|------|-----------------------------------------------------------------------------------|--|
| 1    | Ensure that the power is off.                                                     |  |
| 2    | ocate the fieldbus module slot (A) on the bottom of the control part.             |  |
| 3    | nsert the module.                                                                 |  |
| 4    | Check that the module is correctly inserted and locked mechanically in the drive. |  |

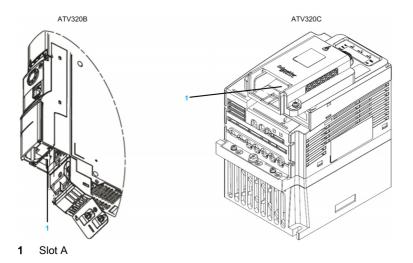

#### Removal of the Fieldbus Module

The table provides the procedure for removal of the PROFIBUS DP fieldbus module from the drive:

| Step | Action                                                 |
|------|--------------------------------------------------------|
| 1    | Ensure that the power is off.                          |
| 2    | Press the strip.                                       |
| 3    | Remove the module while maintaining the strip pressed, |

#### **Electrical Installation**

#### Pin Layout

The VW3A3607 fieldbus module is equipped with a sub-D 9 female connector for the PROFIBUS DP connection.

Use only validated PROFIBUS connectors. The PROFIBUS connectors are suitable for connecting the fieldbus signal.

- Connect the PROFIBUS signals.
- If the device is at the end of the network, use a PROFIBUS connector with a terminating resistor.
- Fasten the cables to the cable guide. The cable guide is not a strain relief.

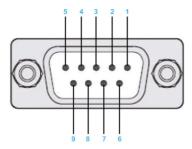

The table provides the pin out details of the sub-D 9 connector:

| Pin | Signal    | Meaning                        |
|-----|-----------|--------------------------------|
| 1   | Shield    | Shield protective earth ground |
| 2   | -         | Not connected                  |
| 3   | RxD/TxD-P | Receive/Transmit-data-P        |
| 4   | CNTR-P    | Control-P                      |
| 5   | DGND      | Data ground                    |
| 6   | VP        | Voltage plus                   |
| 7   | -         | Not connected                  |
| 8   | RxD/TxD-N | Receive/Transmit-Data-N        |
| 9   | -         | Not connected                  |

#### **Cable Specification**

Cable specifications are as follows:

- Use equipotential bonding conductors.
- Use pre-assembled cables to reduce the wiring mistakes.
- Shield: both end grounded.
- Twisted-pair cable.
- Verify that wiring, cables, and connected interfaces meet the PELV requirements.
- The maximum cable length depends on the baud rate and the signal propagation delay, that is, shorter bus cable for higher baud rate.

| Data rate (kbps) | 9.6    | 19.2   | 93.75  | 187.5  | 500    | 1500  | 3000  | 6000  | 12000 |
|------------------|--------|--------|--------|--------|--------|-------|-------|-------|-------|
| Distance m (ft.) | 1200   | 1200   | 1200   | 1000   | 400    | 200   | 100   | 100   | 100   |
|                  | (4000) | (4000) | (4000) | (3300) | (1300) | (650) | (330) | (330) | (330) |

#### **Terminating Resistor**

Both ends of the entire PROFIBUS DP network must be terminated with a terminating resistor. Use PROFIBUS connectors with integrated terminating resistors at both ends of the network.

The schematic diagram shows the terminating resistor combination:

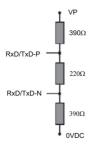

### **Cable Routing Practices**

#### **Installation Topology**

The following figure shows an example of a wiring solution between a master and slaves using VW3A3607 fieldbus modules. The connector and cable for connection to the PROFIBUS DP network must be ordered separately.

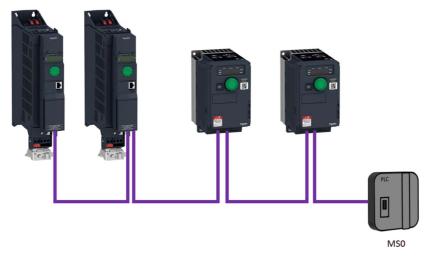

## Chapter 4 Software Setup

### What Is in This Chapter?

This chapter contains the following sections:

| Section | Topic                         | Page |
|---------|-------------------------------|------|
| 4.1     | Basic Settings                | 36   |
| 4.2     | Communication Profile         | 42   |
| 4.3     | Fieldbus Integration Tutorial | 76   |

## Section 4.1 Basic Settings

#### What Is in This Section?

This section contains the following topics:

| Topic                     | Page |
|---------------------------|------|
| Introduction              | 37   |
| [Address] Adr [           | 38   |
| [Data rate used] bdru     | 39   |
| [PPO profile used] PrFL   | 40   |
| [DP Master Active] dP П R | 41   |

## Introduction

## Overview

The parameters are described according to the graphic display terminal.

## [Address] Adr [

## **About This Parameter**

This parameter defines the PROFIBUS DP slave address.

### **Access**

The parameter number is 6601

## **Possible Settings**

| Settings | Code  | Value | Description          |
|----------|-------|-------|----------------------|
| [2126]   | 2 126 | 2126  | PROFIBUS address     |
|          |       |       | Factory setting: 126 |

## [Data rate used] bdru

## **About This Parameter**

This parameter displays the current baud rate.

### Access

The parameter is accessible in the [COMMUNICATION]  $\mathcal{L} = \Pi - \mathbb{I} - \mathbb{I} - \mathbb$ 

This is a read-only parameter

The parameter number is 6660

## **Possible Settings**

| Settings      | Code   | Value | Description                |
|---------------|--------|-------|----------------------------|
| [Automatic]]  | Auto   | 4     | Current baud rate          |
| [9600 bps]    | 9 K 6  | 28    | Factory setting: Automatic |
| [10 Kbps]     | 10 K   | 30    |                            |
| [19200 bps]   | 19 K 2 | 32    |                            |
| [45.45 Kbps]  | 45 K 4 | 37    |                            |
| [93.75 Kbps]  | 93 K 7 | 42    |                            |
| [187.5 Kbps ] | 187 K  | 54    |                            |
| [500 Kbps]    | 500    | 68    |                            |
| [1.5 Mbps ]   | INS    | 80    |                            |
| [3 Mbps]      | ∃ П    | 82    |                            |
| [6 Mbps]      | БП     | 83    |                            |
| [12 Mbps]     | 1211   | 88    |                            |

## [PPO profile used] PrFL

## **About This Parameter**

This parameter is used to select the actual profile for the device.

### Access

This is a read parameter.

The parameter number is 6665.

## Possible Settings

The table presents the parameter settings:

| Settings | Code | Value | Description        |
|----------|------|-------|--------------------|
| [UnCG]   | uncc | 0     | Unconfigured       |
| [1]      | 1    | 1     | Profidrive         |
| [100]    | 100  | 100   | Device specific    |
| [101]    | 101  | 101   | Device specific    |
| [102]    | 102  | 102   | Device specific    |
|          |      |       | Factory setting: 0 |

## [DP Master Active] ⊿ P П Я

## **About This Parameter**

This parameter displays the active PROFIBUS DP master.

### **Access**

This is a read-only parameter

The parameter number is 6666

## **Possible Settings**

| Settings | Code | Value | Description         |
|----------|------|-------|---------------------|
| [MCL1]   | 1    | 1     | Active master       |
| [MCL2]   | 2    | 2     | Factory settings: 1 |

# Section 4.2

# **Communication Profile**

## What Is in This Section?

This section contains the following topics:

| Topic                                                  | Page |
|--------------------------------------------------------|------|
| Definition of a Profile                                | 43   |
| Functional Profiles Supported by the Drive             | 44   |
| Functional Description                                 | 45   |
| CIA402 Operating State Diagram                         | 46   |
| Description of Operating States                        | 47   |
| Summary                                                | 49   |
| Cmd Register $\varGamma \sqcap d$                      | 50   |
| Stop Commands                                          | 51   |
| Assigning Control Word Bits                            | 52   |
| [CIA402 State Reg] E L R                               | 53   |
| Starting Sequence                                      | 54   |
| Sequence for a Drive Powered by the Power Stage Supply | 55   |
| Sequence for a Drive with Separate Control Stage       | 56   |
| Sequence for a Drive with Mains Contactor Control      | 58   |
| Telegram 100, 101, 102                                 | 59   |
| Configuring Drive with a Siemens© S7-300               | 62   |
| Configuration of Drive with the Telegram 100           | 63   |
| Configuring a Drive with the Telegram 101, 102         | 65   |
| Parameters Management with the Telegram 100, 101, 102  | 66   |
| Telegram 1                                             | 70   |
| State Diagram                                          | 71   |
| Command Word and Operating State Word                  | 72   |
| Reference Frequency                                    | 75   |

#### **Definition of a Profile**

### **Types of Profiles**

There are 3 types of profile:

- Communication profiles
- Functional profiles
- Application profiles

#### **Communication Profile**

A communication profile describes the characteristics of a bus or network:

- Cables
- Connectors
- · Electrical characteristics
- Access protocol
- · Addressing system
- · Periodic exchange service
- Messaging service
- ..

A communication profile is unique to a type of fieldbus (such as Modbus, PROFIBUS DP, and so on) and is used by different types of devices.

### **Functional Profile**

A functional profile describes the behavior of a type of device:

- Functions
- Parameters (such as name, format, unit, type, and so on.)
- Periodic I/O variables
- State chart
- ..

A functional profile is common to all members of a device family (such as variable speed drives, encoders, I/O modules, displays, and so on).

They can feature common or similar parts. The standardized (IEC 61800-7) functional profiles of variable speed drives are:

- CiA402
- PROFIDRIVE
- CIP AC Drive

CiA402 device profile for drives and motion control represents the next stage of this standard development and is now part of the IEC 61800-7 standard.

## **Application Profile**

Application profile defines the services to be provided by the devices on a machine. For example, CiA DSP 417-2 V 1.01 part 2: CANopen application profile for lift control systems - virtual device definitions.

### Interchangeability

The aim of communication and functional profiles is to achieve interchangeability of the devices connected via the fieldbus.

## **Functional Profiles Supported by the Drive**

### I/O Profile

Using the I/O profile simplifies PLC programming.

The I/O profile mirrors the use of the terminal strip for control by utilizing 1 bit to control a function.

The I/O profile for the drive can also be used when controlling via a fieldbus. The drive starts up as soon as the run command is sent. 15 bits of the control word (bits 1...15) can be assigned to a specific function.

This profile can be developed for simultaneous control of the drive via:

- The terminals
- The Modbus control word
- The fieldbus module control word

The I/O profile is supported by the drive itself and therefore in turn by all the communication ports (integrated Modbus, PROFIBUS DP, PROFINET, EtherCAT, and DeviceNet fieldbus modules).

#### CiA402 Profile

The drive only starts up following a command sequence.

The control word is standardized.

5 bits of the control word (bits 11...15) can be assigned to a function.

The CiA402 profile is supported by the drive itself and therefore by all the communication ports.

The drive supports the velocity mode of CiA402 profile.

In the CiA402 profile, there are two modes that are specific to the drive and characterize commands and references value management:

- Separate [Separate] 5 E P
- Not separate [Not separ.] 5 , ∏,

## **Functional Description**

### Introduction

Drive operation involves two main functions, which are illustrated in the diagrams below.

### **CiA402**

The main parameters are shown with their CiA402 name and their CiA402/Drivecom index (the values in brackets are the CANopen addresses of the parameter).

The following figure shows the control diagram for drive operation:

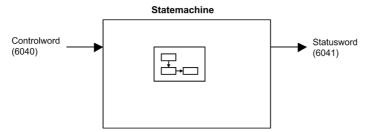

Simplified diagram for speed control in Velocity mode:

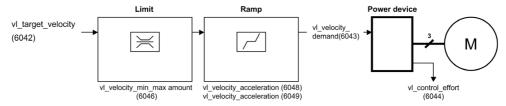

### **Altivar Drive**

These diagrams translate as follows for the Altivar drive.

The following figure shows the control diagram for drive operation:

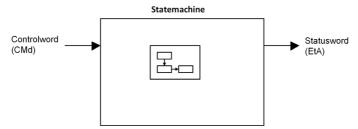

Simplified diagram for speed control in Velocity mode:

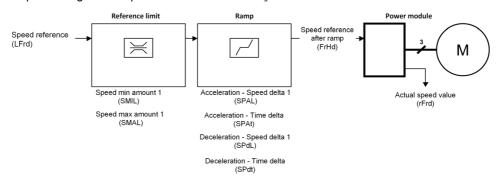

## **CIA402 Operating State Diagram**

### **State Diagram**

After switching on and when an operating mode is started, the product goes through a number of operating states.

The state diagram (state machine) shows the relationships between the operating states and the state transitions. The operating states are internally monitored and influenced by monitoring functions.

The following figure shows the CIA402 state diagram:

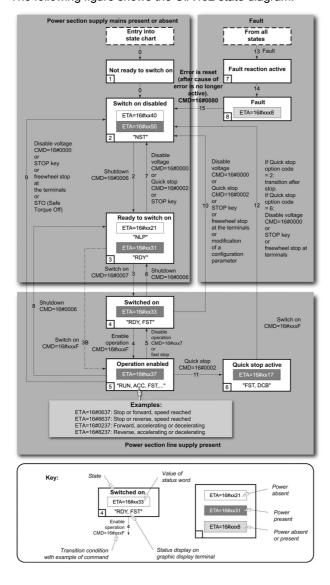

## **Description of Operating States**

## **Drive Operating State**

The operating state of the drive changes depending on whether the control word [Cmd Register]  $L \Pi d$ , is sent or an event occurs (an error detection, for example).

The drive operating state can be identified by the value of the status word [CIA402 State Reg] E L A.

| Operating State            | Description                                                                                                    |
|----------------------------|----------------------------------------------------------------------------------------------------|
| 1 - Not ready to switch on | Initialization starts. This is a transient state invisible to the communication network.                                                                                                    |
| 2 - Switch on disabled     | The power stage is not ready to switch on.  The drive is locked, no power is supplied to the motor.  For a separate control stage, it is not necessary to supply the power.  For a separate control stage with mains contactor, the contactor is not closed.  The configuration and adjustment parameters can be modified.                                                                                                    |
| 3 - Ready to switch on     | The power stage is ready to switch on and awaiting power stage supply mains. For a separate control stage, it is not necessary to supply the power stage, but the system expects it in order to change to state 4 - Switched on. For a separate control stage with mains contactor, the contactor is not closed. The drive is locked, no power is supplied to the motor. The configuration and adjustment parameters can be modified.                                                                                                    |
| 4 - Switched on            | Power stage is switched on. For a separate control stage, the power stage must be supplied. For a separate control stage with mains contactor, the contactor is closed. The drive is locked, no power is supplied to the motor. The power stage of the drive is ready to operate, but voltage has not yet been applied to the output. The adjustment parameters can be modified. If a configuration parameter is modified, the drive returns to the state 2 - Switch on disable.                                                                                                    |
| 5 - Operation enabled      | Power stage is enabled. The drive is in running state For a separate control stage, the power stage must be supplied. For a separate control stage with mains contactor, the contactor is closed. The drive is unlocked, power is supplied to the motor. The drive functions are activated and voltage is applied to the motor terminals. If the reference value is zero or the Halt command is applied, no power is supplied to the motor and no torque is applied. To perform [Auto tuning] Ł u n, the drive must be in state 5 - Operation enabled. The adjustment parameters can be modified. The configuration parameters cannot be modified. |
|                            | <b>NOTE:</b> The command 4 - Enable operation must be taken into consideration only if the channel is valid. In particular, if the channel is involved in the command and the reference value, transition 4 is possible only after the reference value has been received once.                                                                                                    |
|                            | The reaction of the drive to a Disable operation command depends on the value of the [SwitchOnDisable Stp] d a E d parameter:  If the [SwitchOnDisable Stp] d a E d parameter is set to 0, the drive changes to operating state 4 - Switched on and stops in freewheel stop.  If the [SwitchOnDisable Stp] d a E d parameter is set to 1, the drive stops on ramp and then changes to operating state 4 - Switched on.                                                                                                    |

| Operating State           | Description                                                                                                    |
|---------------------------|----------------------------------------------------------------------------------------------------|
| 6 - Quick stop active     | The drive performs a fast stop and remains locked in the operating state 6-Quick stop active. Before restarting the motor, it is required to go to the operating state 2-switch on disabled.  During fast stop, the drive is unlocked and power is supplied to the motor. The configuration parameters cannot be modified.  The condition for transition 12 to state 2 - Switch on disabled depends on the value of the parameter Quick stop mode (QStd): If the Quick stop mode parameter has the value FST2, the drive stops according to the fast stop ramp and then changes to state 2 - Switch on disabled. If the Quick stop mode parameter has the value FST6, the drive stops according to the fast stop ramp and then remains in state 6 - Quick stop active until:  A Disable voltage command is received or  The STOP key is pressed or |
| 7 - Fault reaction active | Transient state during which the drive performs an action corresponding to the selected error response.                                                                                                    |
| 8 - Fault                 | Error response terminated. Power stage is disabled. The drive is locked, no power is supplied to the motor.                                                                                                    |

## **Summary**

## **Device Status Summary**

| Operating State            | Power Stage Supply for<br>Separate Control Stage | Power Supplied to Motor                 | Modification of Configuration Parameters              |
|----------------------------|--------------------------------------------------|-----------------------------------------|-------------------------------------------------------|
| 1 - Not ready to switch on | Not required                                     | No                                      | Yes                                                   |
| 2 - Switch on disabled     | Not required                                     | No                                      | Yes                                                   |
| 3 - Ready to switch on     | Not required                                     | No                                      | Yes                                                   |
| 4 - Switched on            | Required                                         | No                                      | Yes, return to 2 - Switch on disabled operating state |
| 5 - Operation enabled      | Required                                         | Yes                                     | No                                                    |
| 6 - Quick stop active      | Required                                         | Yes, during fast stop                   | No                                                    |
| 7 - Fault reaction active  | Depends on error response configuration          | Depends on error response configuration | -                                                     |
| 8 - Fault                  | Not required                                     | No                                      | Yes                                                   |

## Cmd Register □ □ □

## Bit Mapping of the Control Word

| Bit 7                                                                                              | Bit 6         | Bit 5         | Bit 4         | Bit 3              | Bit 2                    | Bit 1                                  | Bit 0                         |
|----------------------------------------------------------------------------------------------------|---------------|---------------|---------------|--------------------|--------------------------|----------------------------------------|-------------------------------|
| Fault reset                                                                                        | Reserved (=0) | Reserved (=0) | Reserved (=0) | Enable operation   | Quick stop               | Enable voltage                         | Switch on                     |
| 0 to 1<br>transition =<br>Error is<br>reset (after<br>cause of<br>error is no<br>longer<br>active) |               |               |               | 1 = Run<br>command | 0 = Quick<br>stop active | Authorization<br>to supply AC<br>power | Mains<br>contactor<br>control |

| Bit 15                | Bit 14                | Bit 13                | Bit 12                | Bit 11                                                                | Bit 10        | Bit 9         | Bit 8 |
|-----------------------|-----------------------|-----------------------|-----------------------|-----------------------------------------------------------------------|---------------|---------------|-------|
| Manufacturer specific | Manufacturer specific | Manufacturer specific | Manufacturer specific | Manufacturer specific                                                 | Reserved (=0) | Reserved (=0) | Halt  |
| assignable            | assignable            | assignable            | assignable            | 0 = Forward<br>direction<br>asked<br>1= Reverse<br>direction<br>asked |               |               | Halt  |

| Command            | State        | Final                        | Bit 7          | Bit 3               | Bit 2         | Bit 1             | Bit 0        | Example  |
|--------------------|--------------|------------------------------|----------------|---------------------|---------------|-------------------|--------------|----------|
|                    | Transition   | Operating State              | Fault<br>Reset | Enable<br>Operation | Quick<br>Stop | Enable<br>Voltage | Switch<br>On | Value    |
| Shutdown           | 2, 6, 8      | 3 - Ready<br>to switch<br>on | Х              | X                   | 1             | 1                 | 0            | 0006 hex |
| Switch on          | 3            | 4 -<br>Switched<br>on        | Х              | Х                   | 1             | 1                 | 1            | 0007 hex |
| Enable operation   | 4            | 5 -<br>Operation<br>enabled  | Х              | 1                   | 1             | 1                 | 1            | 000F hex |
| Disable operation  | 5            | 4 -<br>Switched<br>on        | Х              | 0                   | 1             | 1                 | 1            | 0007 hex |
| Disable<br>voltage | 7, 9, 10, 12 | 2 - Switch<br>on<br>disabled | Х              | Х                   | X             | 0                 | Х            | 0000 hex |
| Quick stop         | 11           | 6 - Quick<br>stop<br>active  | Х              | Х                   | 0             | 1                 | Х            | 0002 hex |
|                    | 7, 10        | 2 - Switch<br>on<br>disabled |                |                     |               |                   |              |          |
| Fault<br>reset     | 15           | 2 - Switch<br>on<br>disabled | 0 → 1          | Х                   | X             | Х                 | Х            | 0080 hex |

X: Value is of no significance for this command.  $0 \rightarrow 1$ : Command on rising edge.

## **Stop Commands**

### **Halt Command**

The Halt command enables movement to be interrupted without having to leave the 5 - Operation enabled state. The stop is performed in accordance with the [Type of stop] 5 £ £ parameter.

If the Halt command is active, no power is supplied to the motor and no torque is applied.

Regardless of the assignment of the [Type of stop] 5  $\pm$   $\pm$  parameter [Fast stop Assign]  $\pm$  5  $\pm$ , [Ramp stop]  $\pm$   $\pm$   $\pm$ , [Freewheel Stop]  $\pm$  5  $\pm$ , or [DC Injection Assign]  $\pm$   $\pm$   $\pm$ , the drive remains in the 5  $\pm$  0 peration enabled state.

### **Fast Stop Command**

A Fast Stop command at the terminals or using a bit of the control word assigned to Fast Stop causes a change to the 4 - Switched on

### **Freewheel Command**

A Freewheel Stop command using a digital input of the terminal or a bit of the control word assigned to Freewheel Stop causes a change to operating state 2 - Switch on disabled.

## **Assigning Control Word Bits**

## **Function Codes**

In the CiA402 profile, fixed assignment of a function input is possible using the following codes:

| Bit    | Fieldbus Module |
|--------|-----------------|
| Bit 11 | C311            |
| Bit 12 | C312            |
| Bit 13 | C313            |
| Bit 14 | C314            |
| Bit 15 | C315            |

Bit 11 is assigned by default to the operating direction command [Reverse Assign] rr 5.

## [CIA402 State Reg] E L R

## Bit Mapping of the Status Word

| Bit 7               | Bit 6                             | Bit 5                       | Bit 4                            | Bit 3             | Bit 2             | Bit 1       | Bit 0                                    |
|---------------------|-----------------------------------|-----------------------------|----------------------------------|-------------------|-------------------|-------------|------------------------------------------|
| Warning             | Switch on disabled                | Quick stop                  | Voltage<br>enabled               | Fault             | Operation enabled | Switched on | Ready to switch on                       |
| A warning is active | Power stage<br>supply<br>disabled | 0 = Quick<br>stop is active | Power stage<br>supply<br>present | Error<br>detected | Running           | Ready       | 1 = Awaiting<br>power<br>Stage<br>supply |

| Bit 15                              | Bit 14                                         | Bit 13           | Bit 12           | Bit 11                  | Bit 10           | Bit 9                                 | Bit 8         |
|-------------------------------------|------------------------------------------------|------------------|------------------|-------------------------|------------------|---------------------------------------|---------------|
| Manufacturer -specific Direction of | Manufacturer-<br>specific Stop<br>via STOP key | Reserved<br>(=0) | Reserved<br>(=0) | Internal limit active   | Target reached   | Remote                                | Reserved (=0) |
| rotation                            | ·                                              |                  |                  | value outside<br>limits | value<br>reached | or reference<br>value via<br>fieldbus |               |

| Operating                       | Bit 6                 | Bit 5         | Bit 4              | Bit 3 | Bit 2                | Bit 1          | Bit 0                 | ETA Masked                           |
|---------------------------------|-----------------------|---------------|--------------------|-------|----------------------|----------------|-----------------------|--------------------------------------|
| State                           | Switch On<br>Disabled | Quick<br>Stop | Voltage<br>Enabled | Fault | Operation<br>Enabled | Switched<br>On | Ready to<br>Switch On | by 006F H <sup>(1)</sup>             |
| 1 -Not<br>ready to<br>switch on | 0                     | X             | X                  | 0     | 0                    | 0              | 0                     | -                                    |
| 2 -Switch<br>on<br>disabled     | 1                     | Х             | X                  | 0     | 0                    | 0              | 0                     | 0040 hex                             |
| 3 -Ready<br>to switch<br>on     | 0                     | 1             | X                  | 0     | 0                    | 0              | 1                     | 0021 hex                             |
| 4 -<br>Switched<br>on           | 0                     | 1             | 1                  | 0     | 0                    | 1              | 1                     | 0023 hex                             |
| 5 -<br>Operation<br>enabled     | 0                     | 1             | 11                 | 0     | 1                    | 1              | 1                     | 0027 hex                             |
| 6 -Quick<br>stop<br>active      | 0                     | 0             |                    | 0     | 1                    | 1              | 1                     | 0007 hex                             |
| 7 -Fault<br>reaction<br>active  | 0                     | Х             | X                  | 1     | 1                    | 1              | 1                     | -                                    |
| 8 -Fault                        | 0                     | Х             | X                  | 1     | 0                    | 0              | 0                     | 0008 hex <sup>(2)</sup><br>.0028 hex |

<sup>(1)</sup> This mask can be used by the PLC program to test the diagram state.
(2) detected error following operating state 6 - Quick stop active.
X: In this state, the value of the bit can be 0 or 1.

## **Starting Sequence**

## Description

The command sequence in the state diagram depends on how power is being supplied to the drive. There are 3 possible scenarios:

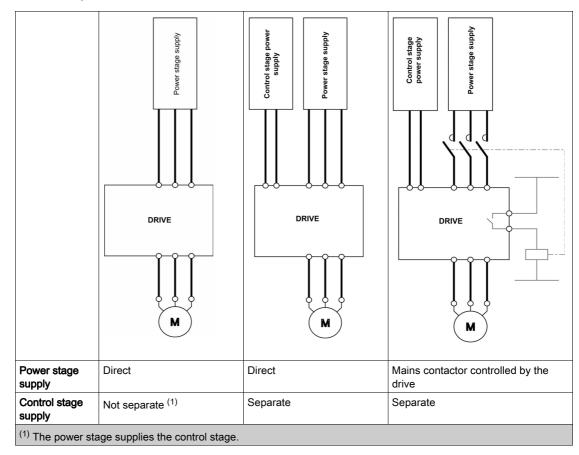

## Sequence for a Drive Powered by the Power Stage Supply

### **Description**

Both the power and control stages are powered by the power stage supply.

If power is supplied to the control stage, it has to be supplied to the power stage as well.

The following sequence must be applied:

## Step 1

Apply the 2 - Shut down command

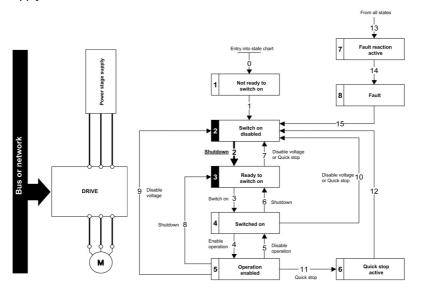

### Step 2

- Check that the drive is in the operating state 3 Ready to switch on.
- Then apply the 4 Enable operation command.
- The motor can be controlled (send a reference value not equal to zero).

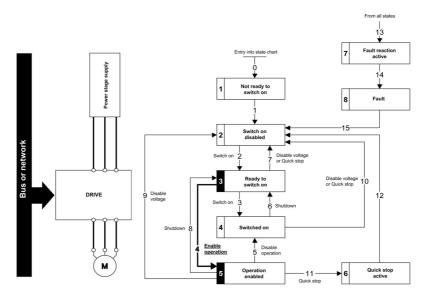

**NOTE:** It is possible, but not necessary to apply the 3 - Switch on command followed by the 4 - Enable Operation command to switch successively into the operating states 3 - Ready to Switch on, 4 - Switched on and then 5 - Operation Enabled. The 4 - Enable operation command is sufficient.

## Sequence for a Drive with Separate Control Stage

### Description

Power is supplied separately to the power and control stages.

If power is supplied to the control stage, it does not have to be supplied to the power stage as well.

The following sequence must be applied:

### Step 1

- The power stage supply is not necessarily present.
- Apply the 2 Shut down command

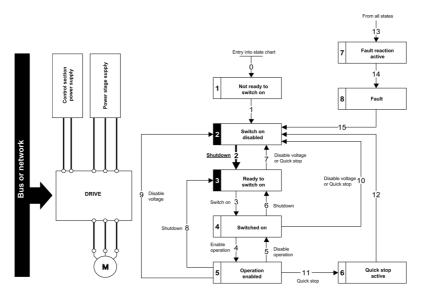

## Step 2

- Check that the drive is in the operating state 3 Ready to switch on.
- Check that the power stage supply is present (Voltage enabled of the status word).

| Power Stage Supply | Terminal Display | Status Word |  |
|--------------------|------------------|-------------|--|
| Absent             | nLP              | 21 hex      |  |
| Present            | r d Y            | 31 hex      |  |

• Apply the 3 - Switch on command

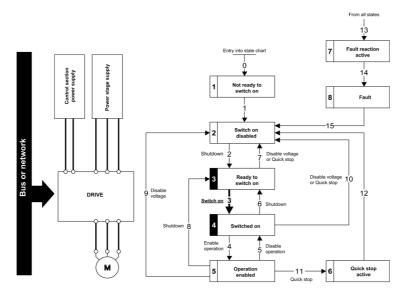

### Step 3

- Check that the drive is in the operating state 4 Switched on.
- $\bullet$  Then apply the  $4\,$  <code>Enable operation command.</code>
- The motor can be controlled (send a reference value not equal to zero).
- If the power stage supply is still not present in the operating state 4 Switched on after a time delay [Mains V. time out] L E E, the drive triggers an error [Input Contactor] L E F.

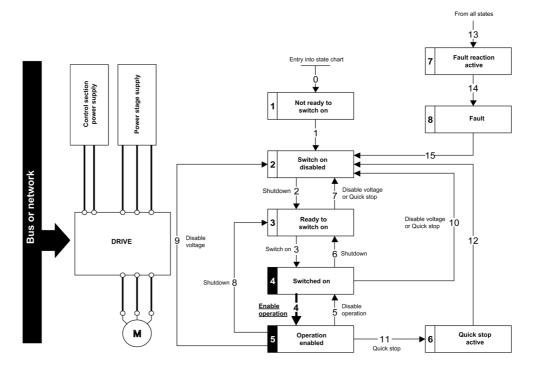

## Sequence for a Drive with Mains Contactor Control

### Description

Power is supplied separately to the power and control stages.

If power is supplied to the control stage, it does not have to be supplied to the power stage as well. The drive controls the mains contactor.

The following sequence must be applied:

## Step 1

- The power stage supply is not present as the mains contactor is not being controlled.
- Apply the 2 Shutdown command.

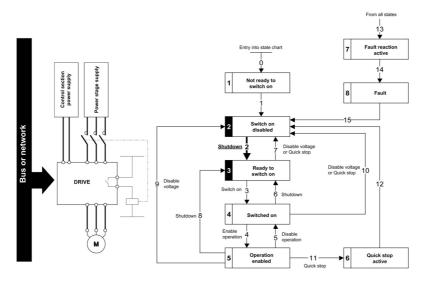

## Step 2

- Check that the drive is in the operating state 3 Ready to switch on.
- Apply the 3 Switch on command, which closes the mains contactor and switch on the power stage supply.

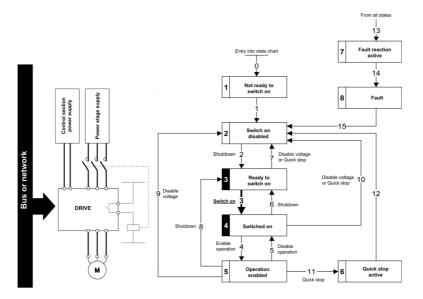

## Telegram 100, 101, 102

### Overview

The following diagram shows the native modes for telegram 100:

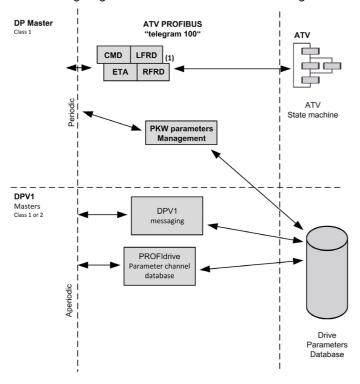

The native mode of the PROFIBUS DP VW3A3607 is used when telegram 100 is used.

The PKW area of telegram 100, which is used for a simple parameter management, is compliant with the PKW mechanism used with the PROFIBUS DP fieldbus module of the Altivar 32, 320, 61, 71.

**NOTE:** After switching from one telegram to another, the drive shall be restarted to validate the new configuration.

The following diagram shows the native modes for telegram 101:

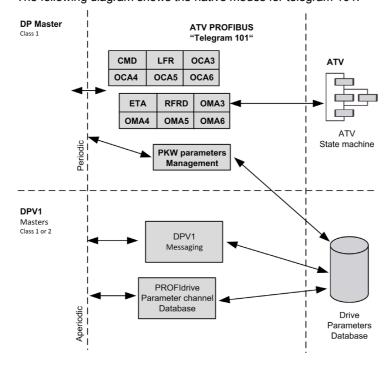

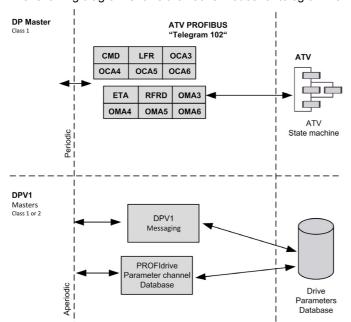

The following diagram shows the native modes for telegram 102:

### **Periodic Exchanges**

The following table provides the details of telegram 100, 101, and 102

|                 | Telegram 100                      |                                   | Telegram 101                      |                                   | Telegram 102                      |                                   |  |
|-----------------|-----------------------------------|-----------------------------------|-----------------------------------|-----------------------------------|-----------------------------------|-----------------------------------|--|
|                 | PLC>VSD                           | VSD>PLC                           | PLC>VSD                           | VSD>PLC                           | PLC>VSD                           | VSD>PLC                           |  |
| PKW 1           | PKE                               | PKE                               | PKE                               | PKE                               | _                                 |                                   |  |
| PKW 2           | R/W                               | R/W                               | R/W                               | R/W                               |                                   |                                   |  |
| PKW 3           | PWE                               | PWE                               | PWE                               | PWE                               |                                   |                                   |  |
| PKW 4           | PWE                               | PWE                               | PWE                               | PWE                               |                                   |                                   |  |
| Cyclic data 1   | OCA1 address<br>of CMD<br>=8501*  | OMA1 address<br>of ETA =3201*     | OCA1 address<br>of CMD<br>=8501*  | OMA1 address of ETA =3201*        | OCA1 address<br>of CMD<br>=8501*  | OMA1 address of ETA =3201*        |  |
| Cyclic data 2   | OCA2 address<br>of LFRD<br>=8602* | OMA2 address<br>of RFRD<br>=8604* | OCA2 address<br>of LFRD<br>=8602* | OMA2 address<br>of RFRD<br>=8604* | OCA2 address<br>of LFRD<br>=8602* | OMA2 address<br>of RFRD<br>=8604* |  |
| Cyclic data 3   |                                   |                                   | OCA3 default<br>=0                | OMA3 default<br>=0                | OCA3 default<br>=0                | OMA3 default<br>=0                |  |
| Cyclic data 4   |                                   |                                   | OCA4 default<br>=0                | OMA4 default<br>=0                | OCA4 default<br>=0                | OMA4 default<br>=0                |  |
| Cyclic data 5   |                                   |                                   | OCA5 default<br>=0                | OMA5 default<br>=0                | OCA5 default<br>=0                | OMA5 default<br>=0                |  |
| Cyclic data 6   |                                   |                                   | OCA6 default<br>=0                | OMA6 default<br>=0                | OCA6 default<br>=0                | OMA6 default<br>=0                |  |
| *:default Modbu | s address.                        |                                   |                                   |                                   |                                   |                                   |  |

The configuration of the cyclic data is made with the PROFIBUS DP master configuration tool. The Modbus address of the parameter linked to each cyclic data must be defined as in the following example with the HW configuration software:

Input cyclic data 1/2 and output cyclic data 1/2 are already preconfigured to ( $\mathcal{L} \Pi d$ ) (8501) and ( $\mathcal{L} F r d$ ) (8602); ( $\mathcal{E} L H$ ) (3201) and ( $\mathcal{L} F r d$ ) (8604).

If a null address Modbus is entered, no link between the related cyclic data and the drive is established. In any case, the 6 cyclic data are not disabled and the 6 cyclic data takes place in the I/O memory image of the controller.

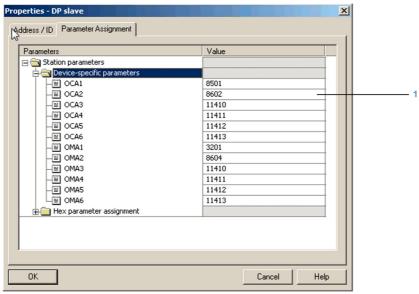

1 Modbus address is entered in this field

## Configuring Drive with a Siemens© S7-300

### **GSD** Installation

First download, and install the GSD file of the drive in the hardware configuration tool of the SIMATIC STEP7® software.

You can find the GSD file and its associated picture on www.schneider-electric.com.

From the menu > Options > Install GSD File...

Once installed you can see the drive, in the library, as follow:

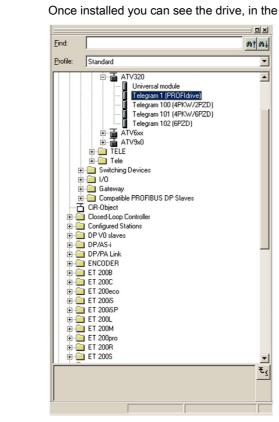

## Configuration of Drive with the Telegram 100

### **Description**

With this telegram, the drive is controlled with two process data.

Configure master PLC and its PROFIBUS DP network. Then select and place the drive from the library to the bus:

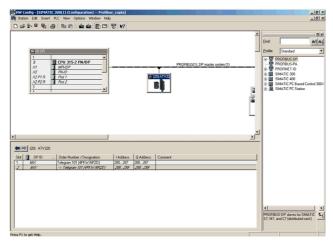

Define the addresses of the cyclic data and PKW data in the PLC periphery:

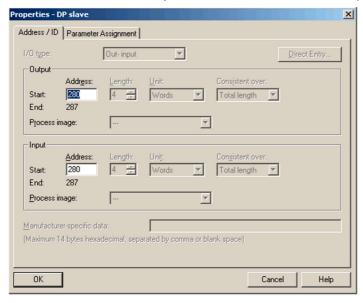

By default, the process data are linked to  $( \Gamma \Pi d)$ , ( L F r d), ( E E H) and ( r F r d) (native CiA 402 profile of the drive).

You can check that the exchanges are working properly with the **Monitor/Modify** function of the configuration tool:

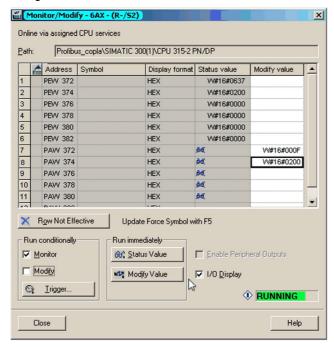

## Configuring a Drive with the Telegram 101, 102

### Configuring the Drive Communication Scanner

The configuration of the fieldbus module is defined by the master, by default the 2 first read and write are linked to the default parameters:  $\mathcal{L} \Pi d$ ,  $\mathcal{L} F r d$ ,  $\mathcal{E} E \mathcal{H}$  and  $\mathcal{L} F r d$ . The 4 next read or write parameters are not configured.

To add new parameters or modify the default configuration of the communication scanner, open the properties dialog box of the slave device and configure the OCA/OMA values in the parameter assignment tab.

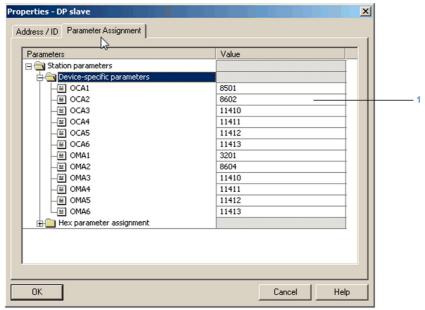

1 Internal Modbus address

New parameters are added or modified by entering the drive Modbus address.

For example:  $\square \Pi \Pi \exists$  is configured to read the value of  $\Pi \sqsubseteq \sqsubseteq$ , which Modbus address is 9001.

## Parameters Management with the Telegram 100, 101, 102

## **Description**

In native modes several accesses to the drive parameters are possible:

- The standard acyclic requests from PROFIdrive, for more information see PROFIdrive Parameters Channel *(see page 20)*.
- PKW mechanisms.

### Parameter Management Through the PKW Area

With telegram 100, 101 you can read or write any drive parameter by using this PKW area.

**NOTE:** The management of the parameters (compatibility with series 1 product) is Schneider Electric specific. Actually, previous versions of PROFIdrive also specified parameter management thought PKW, are not compatible with Schneider Electric method. In recent versions, parameters are managed with acyclic messages, and the PNO PKW method is obsolete.

The PKW area is made of four input words and four output words.

The table lists the controller-to-drive parameters in the input PKW area:

| PKW Number | PKE Name | Description                                           |
|------------|----------|-------------------------------------------------------|
| PKW1       | PKE      | The Modbus address of the parameter is detailed here. |
| PKW2       | R/W      | Request code: 0: no request 1: read 2: write (16 bit) |
| PKW3       | PWE      | Not used                                              |
| PKW4       | PWE      | Parameter value in case of write request              |

The table lists the drive-to-controller parameters in the output PKW area:

| PKW Number | PKE Name | Description                                                                                                    |
|------------|----------|----------------------------------------------------------------------------------------------------|
| PKW1       | PKE      | Copy of the input PKE                                                                                                   |
| PKW2       | R/W      | Response code: 0: no request 1: read done (16 bit) 2: write done (16 bit) 3: request in progress 7: read or write error |
| PKW3       | PWE      | Not used                                                                                                    |
| PKW4       | PWE      | If the request is successful, the parameter value is copied here.                                                       |

## DP V1 / Acyclic Messaging - Schneider Electric Specific

The PROFIBUS DPV1 telegram includes a header, described in the following diagram:

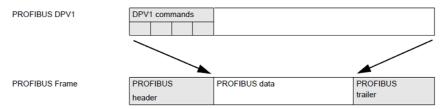

The following table lists the content of the DPV1 header:

| DU            | Byte - nr |
|---------------|-----------|
| Function code | 0         |
| Slot_num      | 1         |
| Index         | 2         |
| Length        | 3         |
| Data          | 4 - 5     |

An indirection mechanism is used:

## • Step 1:

| DU            | Bytes | Request                              | Positive answer                 | Negative answer              |
|---------------|-------|--------------------------------------|---------------------------------|------------------------------|
| Function code | 0     | 5E hex (read)<br>5F hex (write)      | 5E hex (read)<br>5F hex (write) | DF hex (read) DE hex (write) |
| Slot_num      | 1     | 1                                    | 1                               | 80 hex                       |
| Index         | 2     | E9 hex                               | E9 hex                          | XX hex (error type)          |
| Length        | 3     | 2                                    | _                               | YY hex (error type)          |
| Data          | 4 - 5 | ZZZZ hex (ZZZZ is the Modbus address | _                               | 0                            |

## • Step 2:

| DU            | Bytes | Request                         | Positive answer                 | Negative answer                 |
|---------------|-------|---------------------------------|---------------------------------|---------------------------------|
| Function code | 0     | 5E hex (read)<br>5F hex (write) | 5E hex (read)<br>5F hex (write) | DF hex (read)<br>DE hex (write) |
| Slot_num      | 1     | 1                               | 1                               | 80 hex                          |
| Index         | 2     | EA hex                          | E9 hex                          | XX hex (error type)             |
| Length        | 3     | 2                               | _                               | YY hex (error type)             |
| Data          | 4 - 5 | Read: -<br>Write: 0010 hex      | -                               | 0                               |

### **Basic DPV1 Messaging with Standard SFCs**

The example below relies on the SFC58 and 59 (Integrated functions blocks of Simatic® PLC). The read or write operation is processed in two steps. In a first time, the Modbus address parameter is sent, and in a second step the value is either written or read.

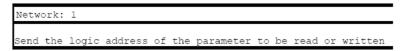

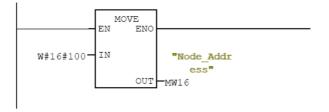

Network: 2

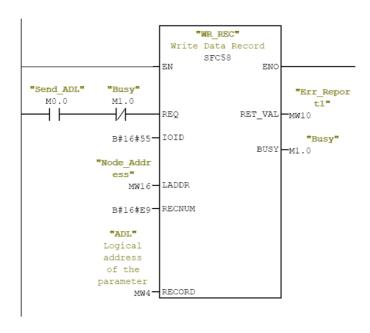

```
Network: 3
Reading
```

```
"RD_REC"
                        Read a Data Record
                              SFC59
                                         ENO
"Reading_R "Reading_i
                                               "Err_repor
             s Busy"
 equest"
                                                 t2"
  M0.1
              M1.1
                                     RET_VAL
                       REQ
                                               "Reading_i
              B#16#55-IOID
                                                s_Busy
                                        BUSY
           "Node_Addr
              ess"
                                               "Response_
                MW16-LADDR
                                               to_reading
              B#16#EA-RECNUM
                                      RECORD
                                              -MW6
```

```
Network: 4
Writing
```

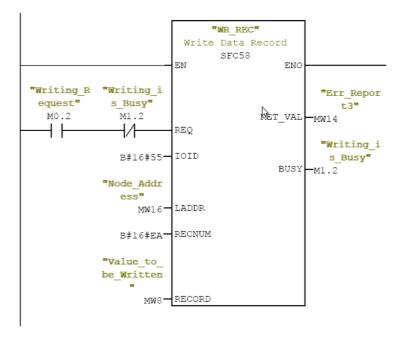

### Telegram 1

### Overview

The following diagram shows the operating modes:

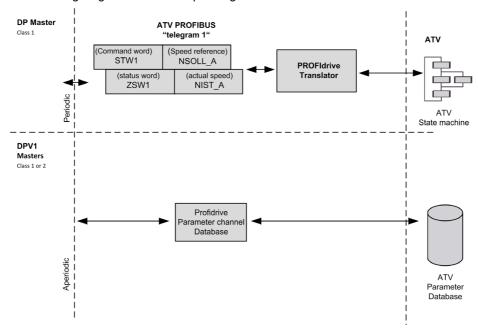

The following section describes how the VW3A3607 is operated when configured in PROFIdrive mode (telegram 1).

The selection of this mode is done while configuring the slave device with the PROFIBUS DP network configuration tool. It is out of the scope of this document to describe how to use such tool. However, you can find in the examples (see Configuring the Drive With a Siemens© S7-300 ) how to configure the module for the Schneider PLCs and for the SIMATIC® S7 PLCs.

## Periodic Exchanges

The periodic exchanges, with PROFIdrive application class 1 profile consists of:

- 16-bit command word (STW1) and 16-bit reference word (NSOLL\_A),
- 16-bit operating state word (ZSW1) and 16-bit actual velocity word (NIST\_A).

The mapping of these words is automatically done when you select telegram 1 during the configuration of the device.

NOTE: After switching from one telegram to another, restart the controller to validate the new configuration.

## **State Diagram**

### **Description**

The following state diagram shows the PROFIdrive state machine for the application class 1. The diagram also describes the command word and operating state word.

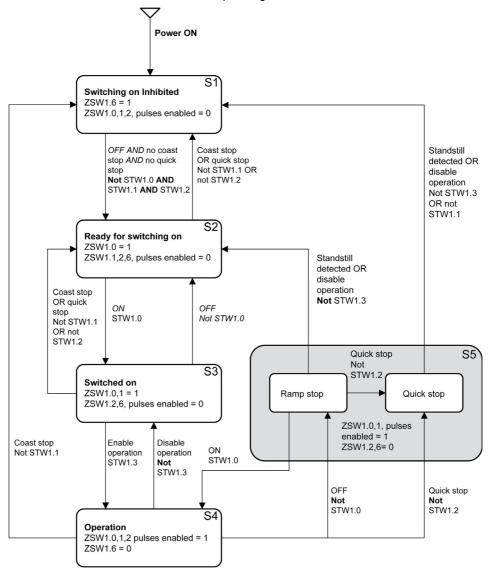

## **Command Word and Operating State Word**

## Overview

The table lists the command wording from PROFIdrive application profile class 1:

| STW1        |        |        |        |                  |                              |            |        |  |  |
|-------------|--------|--------|--------|------------------|------------------------------|------------|--------|--|--|
| Bit 7       | Bit 6  | Bit 5  | Bit 4  | Bit 3            | Bit 2                        | Bit 1      | Bit 0  |  |  |
| Fault reset | -      | -      | -      | Enable operation | Quick stop                   | Coast stop | ON/OFF |  |  |
|             | T      |        |        |                  |                              | 1          | 1      |  |  |
| Bit 15      | Bit 14 | Bit 13 | Bit 12 | Bit 11           | Bit 10                       | Bit 9      | Bit 8  |  |  |
| -           | -      | -      | -      | -                | Control and reference by PLC | -          | -      |  |  |

The table lists the status from PROFIdrive application profile class 1:

| ZSW1    | ZSW1                |                             |                          |                   |                                  |                   |                                          |  |  |  |
|---------|---------------------|-----------------------------|--------------------------|-------------------|----------------------------------|-------------------|------------------------------------------|--|--|--|
| Bit 7   | Bit 6               | Bit 5                       | Bit 4                    | Bit 3             | Bit 2                            | Bit 1             | Bit 0                                    |  |  |  |
| Warning | Switching inhibited | Quick stop<br>not activated | Coast stop not activated | Error<br>detected | Operation enabled                | Ready to operate  | Ready to switch ON                       |  |  |  |
| Bit 15  | Bit 14              | Bit 13                      | Bit 12                   | Bit 11            | Bit 10                           | Bit 9             | Bit 8                                    |  |  |  |
| _       | Reserved            | Reserved                    | Reserved                 | Reserved          | F or n<br>reached or<br>exceeded | Control requested | Speed error found within tolerance range |  |  |  |

#### **Command Word Details**

| STW1   |                        |   |                                                                                                    |
|--------|------------------------|---|----------------------------------------------------------------------------------------------------|
| Bit 0  | ON                     | 1 | Switched on operating state; voltage at the power converters, indicates that the power voltage is enabled.                                                                                                    |
|        | OFF<br>(OFF 1)         | 0 | The drive is ramped-down along the ramp (RFG) or along the current limit or along the voltage limit of the d.c. Link if standstill is detected and power is disabled when deceleration bit 1 of ZSW1 is still set.  An OFF command is interruptible (the drive returns to the ready for switching on operating state).                                                                                         |
| Bit 1  | No coast stop          | 1 | Coast Stop (OFF2) not active.                                                                                                    |
|        | Coast stop (OFF 2)     | 0 | Power voltage disabled.  The drive goes into the Switching On Inhibited Power voltage is disabled; the motor coasts down to a standstill.                                                                                                    |
| Bit 2  | No quick stop          | 1 | Quick Stop (OFF3) not active.                                                                                                    |
|        | Quick stop (OFF 3)     | 0 | Quick stop; if required, withdraw the operating enable, the drive is decelerated as fast as possible. For example, along the current limit or at the voltage limit of the d.c. Link, at n / f = 0; if the rectifier pulses are disabled, the power voltage is disabled (the contact is opened) and the drive goes into the Switching On Inhibited operating state.  A Quick Stop command is not interruptible. |
| Bit 3  | Enable operation       | 1 | Enable electronics and pulses. The drive then runs-up to the reference frequency.                                                                                                    |
|        | Disable operation      | 0 | The drive coasts down to a standstill (ramp-function generator to 0 or tracking) and goes into the Switched on operating state (refer to control word 1, bit 0).                                                                                                    |
| Bit 4  | Reserved               |   |                                                                                                    |
| Bit 5  | Reserved               |   |                                                                                                    |
| Bit 6  | Not used               |   |                                                                                                    |
| Bit 7  | Fault reset            | 1 | The fault reset function is active with a positive edge; the drive error response depends on the type of detected error. If the error response has isolated the voltage, the drive then goes into the Switching On Inhibited operating state.                                                                                                    |
| Bit 8  | Not used               |   |                                                                                                    |
| Bit 9  | Not used               |   |                                                                                                    |
| Bit 10 | Control by fieldbus    | 1 | Channel for the reference frequency and the command from the bus are active.                                                                                                    |
|        | No control by fieldbus | 0 | Channel for the reference frequency and the command from the bus are not active.                                                                                                    |
| Bit 11 | Reserved               |   |                                                                                                    |
| Bit 12 | Reserved               |   |                                                                                                    |
| Bit 13 | Reserved               |   |                                                                                                    |
| Bit 14 | Reserved               |   |                                                                                                    |
| Bit 15 | Reserved               |   |                                                                                                    |

# **Operating State Word**

| ZSW1   |                                               |   |                                                                                                    |
|--------|-----------------------------------------------|---|----------------------------------------------------------------------------------------------------|
| Bit 0  | Ready to switch<br>ON                         | 1 | Mains power supply is switched on, electronics are initialized, pulses are inhibited.                                                                                                    |
|        | Not ready to switch<br>ON                     | 0 | -                                                                                                    |
| Bit 1  | Ready to operate                              | 1 | Refer to control word 1, bit 0.                                                                                                    |
|        | Not ready to operate                          | 0 | -                                                                                                    |
| • Th   |                                               | 1 | <ul> <li>Drive follows a reference frequency. This means that:</li> <li>The electronic and the power stages are enabled (Refer to control word 1, bit 3),</li> <li>The drive is in running state.</li> </ul>                                                                                                    |
|        | Operation disabled                            | 0 | Either the power stage is disabled or the drive does not follow the reference frequency.                                                                                                    |
| Bit 3  | Error detected                                | 1 | An error has been detected. The drive error response depends on the type of detected error. The Fault Reset function may only be successfully used if the detected error cause has disappeared or has been removed. If the detected error response has disabled the power stage, the drive goes into the Switching On Inhibited operating state, otherwise the drive returns to Operation operating state. |
|        | No error detected                             | 0 | -                                                                                                    |
| Bit 4  | Coast stop not activated                      | 1 | -                                                                                                    |
|        | Coast stop activated                          | 0 | Coast stop (OFF 2) command is present.                                                                                                    |
| Bit 5  | Quick stop not activated                      | 1 | -                                                                                                    |
|        | Quick stop activated                          | 0 | Quick Stop (OFF 3) command is present.                                                                                                    |
| Bit 6  | Switching inhibited                           | 1 | The drive is in Switching on inhibited operating state.                                                                                                    |
|        | Switching not inhibited                       | 0 | -                                                                                                    |
| Bit 7  | Warning present                               | 1 | Warning information present in the service/maintenance parameter; acknowledgement required.                                                                                                    |
|        | No warning                                    | 0 | -                                                                                                    |
| Bit 8  | Speed feedback within tolerance range         | 1 | Actual value is within a tolerance band; dynamic speed discrepancies are permissible.                                                                                                    |
|        | Speed feedback<br>out of tolerance<br>range   | 0 | _                                                                                                    |
| Bit 9  | Control requested                             | 1 | The automation system controls the drive.                                                                                                    |
|        | No control requested                          | 0 | Control by the automation system is not possible, only possible at the device level, by another interface or the drive is controlled from a supervisor (Master class 2).                                                                                                    |
| Bit 10 | Reference<br>frequency reached<br>or exceeded | 1 | Actual output frequency ≥ reference frequency which may be set via the parameter number.                                                                                                    |
|        | Reference<br>frequency not<br>reached         | 0 | _                                                                                                    |
| Bit 11 | Reserved                                      |   |                                                                                                    |
| Bit 12 | Reserved                                      |   |                                                                                                    |
| Bit 13 | Reserved                                      |   |                                                                                                    |
| Bit 14 | Reserved                                      |   |                                                                                                    |
| Bit 15 | Reserved                                      |   |                                                                                                    |

# Reference Frequency

#### **Channel for Reference Frequency**

The reference frequency, written in NSOLL\_A is defined by the following formula: Reference frequency in Hz = (NSOLL\_A  $\times$  [Max Frequency] (EFr)) /4000 HEX

# Reference Frequency Range

The table lists the different values for the reference frequency and the correspondence for the drive:

| Value  | Reference Frequency Used by the Drive |
|--------|---------------------------------------|
| 0x0000 | 0                                     |
| 0x4000 | 100% of [Max Frequency] ( E F r)      |
| 0xC000 | -100% of [Max Frequency] (EFr)        |

#### PROFIdrive / Acyclic Messaging

For more information, see PROFIdrive Parameters Channel (see page 20).

# Section 4.3 Fieldbus Integration Tutorial

# **Fieldbus Integration Tutorial**

# Simple LAD Language FC (Controlling the Drive in CiA 402 Mode)

The following example shows a simple LAD language FC for controlling the drive in CiA402 mode

Block: FC1

```
Network: 1
rising edge on start command
```

```
"Start"
M0.0 M0.3 M1.0

M0.3 M0.3
```

Network: 2

```
"not_ready
_to_switch
                                                                    "Ready_to_
switch_on"
M1.1
                                                                       (s)—
 "Status
                                                      "CMD word
                                                                    _to_switch
  word"
                                                     PAW264
    PEW264-
                                                                       M1.0
       592-IN2
                                                                       (R)—
                                           MOVE
ENC
                                         EN
                                        IN
                                  1500-
                                                         "Speed
                                                      reference"
                                                      PAW266
```

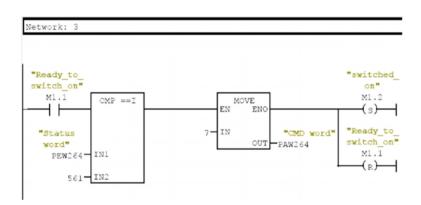

#### Network: 4

```
"switched_
                                        "operation
   on"
                                         enable"
  M1.2
                                          M1.3
               MOVE
   <del>|</del> | |
                                          (s)—
             EN
                                        "switched
            IN
                          "CMD word"
        15-
                                           on"
                   OUT
                         -PAW264
                                          M1.2
                                          (R)—
```

```
Network: 5
Tempo forward
```

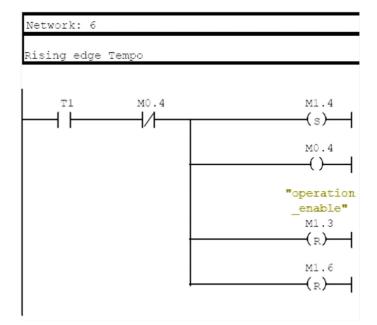

```
Network: 7
RAMP STOP
```

```
M1.4 MOVE EN ENO
271 IN "CMD word"
OUT PAW264
```

# Network: 8

```
T2 M0.5 M1.5 (s) M0.5 (m0.5 () M1.4 (R)
```

# Network: 9

```
M1.4 M0.1 T2 (SE) S5T#10S
```

# Network: 10

```
MO.1 MOVE
EN ENO

O IN "CMD word"

OUT PAW264
```

# Network: 11

```
M1.5 MOVE EN ENO
2063 IN "CMD word"
OUT PAW264
```

# Network: 12

```
M1.5 M0.1 T3
(SE)
S5T#10S
```

#### Network: 13

```
M0.6 M0.6 M0.6 M1.5 (R) M1.6 (S)
```

# Network: 14

```
M1.6 MOVE EN ENO

15 IN "CMD word"

OUT PAW264
```

# Chapter 5 Operation

# What Is in This Chapter?

This chapter contains the following sections:

| Section | Topic            | Page |
|---------|------------------|------|
| 5.1     | Operating States | 82   |
| 5.2     | Operating Modes  | 83   |

# Section 5.1 Operating States

#### **Configuring Communication Error Response**

#### **Description**

The response of the drive in the event of communication interruption can be configured. Configuration can be performed using the display terminal from the [FULL]  $F \sqcup L L$ , [FAULT MANAGEMENT] F L L - menu, [COM.FAULT.MANAGEMENT] E L L - submenu, via the [Network fault mgt] E L L parameter.

The values of the **[Network fault mgt]** *LLL* parameter, which triggers a transition to the operating state fault are:

| Value                  | Meaning                          |
|------------------------|----------------------------------|
| [Freewheel Stop] 4 E 5 | Freewheel stop (factory setting) |
| [Ramp stop] ¬ П Р      | Stop on ramp                     |
| [Fast stop] F 5 L      | Fast stop                        |
| [DC injection] d [ ,   | DC injection stop                |

The values of the [Network fault mgt]  $\mathcal{L}$   $\mathcal{L}$  parameter, which does not trigger a transition to the operating state fault are:

| Value                    | Meaning                                                                                                    |
|--------------------------|----------------------------------------------------------------------------------------------------|
| [Ignore] n a             | Detected error ignored                                                                                                    |
| [Per STT] 5 £ £          | Stop according to configuration of [Type of stop] 5 Ł Ł                                                                                                 |
| [Fallback Speed] L F F   | Change to fallback speed, maintained as long as the detected error persists and the run command has not been removed                                    |
| [Speed maintained] r L 5 | The drive maintains the speed at the time the detected error occurred, as long as the detected error persists, and the run command has not been removed |

The fallback speed can be configured in the **[FULL]**  $F \sqcup L \sqcup L$ , **[FAULT MANAGEMENT]**  $F \sqcup L \sqcup L$ , **[FAULT MANAGEMENT]**  $F \sqcup L$ , **[FAULT MANAGEMENT]**  $F \sqcup L$ , **[FAULT MANAGEMENT]**  $F \sqcup L$ , **[FAULT MANAGEMENT]**  $F \sqcup L$ , **[FAULT MANAGEMENT]**  $F \sqcup L$ , **[FAULT MANAGEMENT]**  $F \sqcup L$ , **[FAULT MANAGEMENT]**  $F \sqcup L$ , **[FAULT MANAGEMENT]**  $F \sqcup L$ 

# **A** WARNING

#### LOSS OF CONTROL

If this parameter is set to  $\[ \sigma \] _{\mathbf{a}}$ , fieldbus communication monitoring is disabled.

- Only use this setting after a thorough risk assessment in compliance with all regulations and standards that apply to the device and to the application.
- Only use this setting for tests during commissioning.
- Verify that communication monitoring has been re-enabled before completing the commissioning procedure and performing the final commissioning test.

Failure to follow these instructions can result in death, serious injury, or equipment damage.

# Section 5.2 Operating Modes

# What Is in This Section?

This section contains the following topics:

| Topic                                                                          | Page |
|--------------------------------------------------------------------------------|------|
| Configuring the Control Channel                                                | 84   |
| Configuration of the Drive for Operation in I/O Profile                        | 85   |
| Configuration of the Drive for Operation with CiA 402 Profile in Combined Mode | 86   |
| Configuration of the Drive for Operation with CiA 402 Profile in Separate Mode | 87   |

# **Configuring the Control Channel**

#### Overview

This chapter explains how to configure the drive for operation from the communication network through three following examples.

- I/O mode a simple command word (based on forward, reverse, and reset binary commands).
- Combined mode (with native profile CiA 402) Both reference value and command word come from the communication network.
- Separate (with native profile CiA 402) reference value and command word come from separate sources: for example, the command word (in CiA 402) comes from the communication network and the reference value from the HMI.

# Configuration of the Drive for Operation in I/O Profile

#### **Description**

For the I/O profile, here is a simple example, which can be extended with additional features. The command word is made of run forward (bit 0 of CMd), run reverse (bit 1 of CMd), and the function fault reset (bit 7 of CMd). The reference frequency value is given by Graphic Display Terminal.

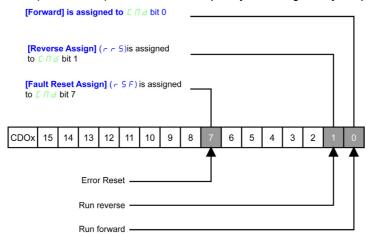

The settings are the following:

| [Ref Freq 1 Config] F r I | [НМІ] нп ,            |
|---------------------------|-----------------------|
| [Control Mode] [ H [ F    | [I/O profile] , a     |
| [Command switching] [ [ 5 | [Cmd Channel 1] [ d I |
| [Cmd channel 1] [ d I     | [Com. Module] n E L   |

The bits of the command word can now be configured.

In the [Command and Reference] [ r P - menu configure:

| [Reverse Assign] r r 5 | [CD01] [ d |
|------------------------|------------|
|------------------------|------------|

In the [FAULT MANAGEMENT] F L L - menu, [Fault reset] r 5 L - submenu, configure:

### Configuration of the Drive for Operation with CiA 402 Profile in Combined Mode

#### Description

This section describes how to configure the settings of the drive if it is controlled in CiA 402 mode. The example focuses on the not separate mode. Additional modes are detailed in the drive programming manual.

In the [COMMAND] [ L L - menu:

• [Ref Freq 1 Config] F r I: is set on according to the communication source you can choose in the following table:

| Origin of the Control | Ref1 Channel Setting          |
|-----------------------|-------------------------------|
| PROFIBUS DP           | [Ref. Freq-Com. Module] n E L |

- [Freq Switch Assign] r F [ is set to default value [Ref Freq 1 Config] F r I.
- [Control Mode] [ H [ F: defines if the drive operates in combined mode (reference and command from the same channel).

For the current example, **[Control Mode]**  $\Gamma$  H  $\Gamma$  is adjusted to **[Not separ.]** 5  $\Gamma$  as reference and control are originated from the communication network:

| Profile               | Control Mode setting   |
|-----------------------|------------------------|
| CiA 402 combined mode | [Not separ.] 5 , $\Pi$ |
| CiA 402 separate mode | [Separate] 5 E P       |
| I/O profile           | [I/O profile] , a      |

# Configuration of the Drive for Operation with CiA 402 Profile in Separate Mode

#### **Description**

Alternate combinations are possible, see the drive programming manual for the list of possible settings. For example:

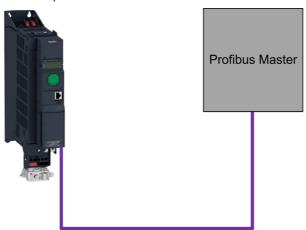

The drive is controlled from the fieldbus (PROFIBUS DP) but the reference value is adjusted on the controller terminal. The control word comes from the controller and is written according to CiA 402 profile.

The settings are as shown in the table:

| [Ref Freq 1 Config] F r I  | [Al1] # , /              |
|----------------------------|--------------------------|
| [Control Mode] [ H [ F     | [Separate] 5 E P         |
| [Cmd channel 1] [ d I      | [Com. Module] n E L      |
| [Freq Switch Assign] r F [ | [Ref Freq Channel] F r I |
| [Command Switching] [ [ 5  | [Cmd channel 1] [ d      |

# Chapter 6

# **Diagnostic and Troubleshooting**

# What Is in This Chapter?

This chapter contains the following topics:

| Торіс                               | Page |
|-------------------------------------|------|
| Fieldbus Status LEDs                | 90   |
| Connection for Fieldbus Mode        | 91   |
| Fieldbus Function Test              | 92   |
| Communication Interruption          | 93   |
| Monitoring of Communication Channel | 95   |
| Control-Signal Diagnostics          | 97   |

# Fieldbus Status LEDs

# **LED Indicators**

The following figure describes the LEDs status module:

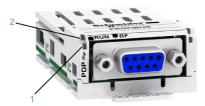

# **LED Description**

| Item | LED Description |                      |
|------|-----------------|----------------------|
| 1    | RUN             | Module status        |
| 2    | BF              | Network Error status |

#### **Module Status**

This LED indicates the module status:

| Color & Status | Description                   |  |
|----------------|-------------------------------|--|
| OFF            | The device is powered off     |  |
| Green ON       | Fieldbus communication active |  |

#### **Network Error Status**

| Color & Status | Description                                                |
|----------------|------------------------------------------------------------|
| OFF            | The device does not have a slave address or is powered off |
| Red ON         | Fieldbus error is detected                                 |
| Red flashing   | Incorrect configuration                                    |

# **Connection for Fieldbus Mode**

#### **Description**

If the product cannot be addressed via the fieldbus, first check the connections. The product manual contains the technical data of the device and information on network and device installation. Check the following:

- Power connections to the device
- Fieldbus cable and fieldbus wiring
- Network connection to the device

#### **Fieldbus Function Test**

#### **Description**

If the connections are correct, check the settings for the fieldbus addresses. After correct configuration of the transmission data, test the fieldbus mode.

In addition to the controller that knows the device via the data in the GSD file and its address, a bus monitor should be installed. As a passive device, it can display messages.

- Switch off or on the supply voltage of the drive system.
- Observe the network messages shortly after switching on the drive system. A bus monitor can be used
  to record the elapsed time between telegrams and the relevant information in the telegram.

#### Possible Errors: Addressing, Parameterization, Configuration

If it is impossible to connect to a device, check the following:

- Addressing: The address of the network device must be between 2 to 126. Each network device must have a unique address.
- Parameterization: The parameterized ident number and the user parameters must match the values stored in the GSD file.
- Configuration: The data length in input and output direction must be identical to the length specified in the GSD file.

### **Communication Interruption**

#### **Description**

The drive triggers an error [Internal Link Error] , L F when the following events occur:

- Hardware error is detected on the PROFIBUS DP module
- Communication interruption between the PROFIBUS DP module and the drive

The response of the drive in the event of an [Internal Link Error]  $\cdot L F$  error cannot be configured, and the drive stops in freewheel. This detected error requires a power reset.

The [InterCom Error1] ILFI parameter can be accessed on the graphic display terminal in the [COMUNICATION CARD] ILFI menu

| Value | Description of the values of the [InterCom Error1] , L F I parameter |
|-------|----------------------------------------------------------------------|
| 0     | No error detected                                                    |
| 1     | Internal communication interruption with the drive                   |
| 2     | Hardware error detected                                              |
| 3     | Error found in the EEPROM checksum                                   |
| 4     | EEPROM                                                               |
| 5     | Flash memory                                                         |
| 6     | RAM memory                                                           |
| 7     | NVRAM memory                                                         |
| 101   | Unknown module                                                       |
| 102   | Communication interruption on the drive internal bus                 |
| 103   | Time out on the drive internal bus (500 ms)                          |

#### Diagnostic (PROFIBUS DP Service)

PROFIBUS DP diagnostic is associated with specific data which can be helpful during maintenance:

- The error code, if a detected error is present,
- The value of ETA operating state word,
- The value of the output frequency.

This data report and gives an indication on the drive status when the diagnostic event was triggered

| Byte | Description   |                                            |  |
|------|---------------|--------------------------------------------|--|
| 16   | Reserved      |                                            |  |
| 7    | Ext_Diag_Data | External diagnostic data length = 6        |  |
| 8    |               | IF ETA.bit 3 = 1: ADL LFT LSB Otherwise: 0 |  |
| 9    |               | ADL ETA LSB                                |  |
| 10   |               | ADL ETA MSB                                |  |
| 11   |               | LSB of the last value of the output speed  |  |
| 12   |               | MSB of the last value of the output speed  |  |

#### **Enabling Diagnostics**

By default, extended diagnostics are disabled. They can be activated during the configuration phase as shown below:

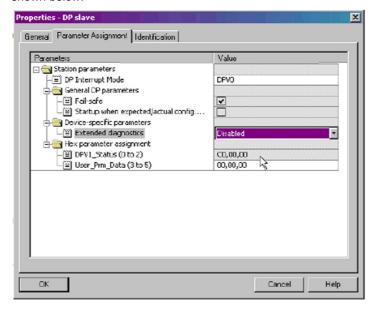

# **Monitoring of Communication Channel**

# Channel for Command and Reference Value

All the drive commands and reference value parameters are managed on a channel-by-channel basis.

| Parameter Name                                                           | Parameter Code                  |                  |         |                 |
|--------------------------------------------------------------------------|---------------------------------|------------------|---------|-----------------|
|                                                                          | Taken Into Account by the Drive | Modbus<br>Serial | CANopen | Fieldbus Module |
| Control word                                                             | спа                             | спа і            | CUAS    | спаз            |
| Extended control word                                                    | בח,                             | СП , І           | CU '5   | сп , э          |
| Reference speed (rpm)                                                    | LFrd                            | LFdI             | LF d 2  | LFd3            |
| Reference frequency (0.1 Hz)                                             | LFr                             | LFrI             | LFr2    | LFr3            |
| Reference value for torque control mode (0.1% of the nominal torque) (1) | LEr                             | LErI             | L E r Z | L E r 3         |
| Reference value supplied by PI controller                                | PISP                            | Pirl             | PirZ    | Pir3            |
| Reference value supplied by analog multiplier function                   | ПЕг                             | NFrI             | ΠFr2    | ПЕгЭ            |
| (1): If available                                                        |                                 |                  |         |                 |

# **Network Monitoring Criteria**

The table provides the details of the detected errors

| Protocol        | Criteria                                                        | Error Code                     |
|-----------------|-----------------------------------------------------------------|--------------------------------|
| PROFIBUS module | External error from the fieldbus module                         | [Fieldbus Error] E P F 2       |
|                 | 0:No error detected                                             | [Fieldbus Com Interrupt] [ n F |
|                 | 1: Network timeout for received requests destined for the drive |                                |
|                 | 2: Identification error between the module and the master       |                                |
|                 | 3: Master in clear mode                                         |                                |
|                 | 4: Master class 2 timeout                                       |                                |
|                 | EEPROM detected error                                           | [Internal Link Error] , L F    |

#### **Monitoring of Communication Channels**

Communication channels are monitored if they are involved in one of the following parameters:

- The control word ([Cmd Register] ΓΠd) from the active command channel
- The control word containing the command switch (bit configured on [Cmd switching] Γ Γ 5)
- The control word containing the switch for reference value 1'1B (bit configured on [Ref 1B switching] r L b)
- The control word containing the switch for reference value 1'2 (bit configured on [Freq Switch Assign]
   F F C)
- The reference frequency or reference speed (**[Ref Frequency]** *L F r* or LFRD: Nominal speed value) from the active channel for reference value
- Summing reference frequency or reference speed ([Ref Frequency] L F r or LFRD: Nominal speed value) 2 (assigned to [Summing Input 2] 5 F 2)
- Summing reference frequency or reference speed ([Ref Frequency] L F r or LFRD: Nominal speed value) 3 (assigned to [Summing Input 3] 5 F 3)
- Subtracting reference frequency or reference speed ([Ref Frequency] L F r or LFRD: Nominal speed value) 2 (assigned to [Subtract Ref Freq 2] d fl 2)
- Subtracting reference frequency or reference speed ([Ref Frequency] L F r or LFRD: Nominal speed value) 3 (assigned to [Subtract Ref Freq 3] d R 3)
- The reference value given by the PID controller (PISP)
- The PID controller feedback ([Al Virtual 1] H , u I)
- The multiplication coefficient of the reference values ([Multiplying coeff.] Π F r) 2 (assigned to [Ref Freq 2 Multiply] Π Π Z)
- The multiplication coefficient of the reference values ([Multiplying coeff.] Π F r) 3 (assigned to [Ref Freq 3 Multiply] Π Π 3)

As soon as one of these parameters has been written once to a communication channel, it activates monitoring for that channel.

If a communication warning is sent (in accordance with the protocol criteria) by a monitored port or fieldbus module, the drive triggers a communication interruption.

The drive reacts according to the communication interruption configuration (operating state Fault, maintenance, fallback, and so on)

If a communication warning occurs on a channel that is not being monitored, the drive does not trigger a communication interruption.

#### **Enabling of Communication Channels**

A communication channel is enabled once all the parameters involved have been written at least one time. The drive is only able to start if all channels involved in command and reference value are enabled.

For example:

A drive in DSP402 profile is connected to an active communication channel.

It is mandatory to write at least 1 time the reference value and the command in order to switch from 4-Switched on to 5-Operation enabled state.

A communication channel is disabled:

- In the event of a communication warning.
- In forced local mode.

NOTE: On exiting forced local mode:

- The drive copies the run commands, the direction, and the forced local reference value to the active channel (maintained).
- Monitoring of the active command and reference value channels resumes following a time delay [Timeout forc. local] F L a E.
- Drive control only takes effect once the drive has received the reference value and the command from the active channel.

#### **Control-Signal Diagnostics**

#### Introduction

On the display terminal, the **[MONITORING]**  $\Pi \square \square \neg$ , **[Communication map]**  $\square \square \square$  - submenu can be used to display control-signal diagnostic information between the drive and the controller:

- Active command channel [Command Channel] ☐ ☐ ☐ ☐ ☐
- Value of the control word [Cmd Register] Γ Π d from the active command channel [Command Channel]
   Ε Π d Γ
- Active reference frequency channel [Ref Freq Channel] r F [ [
- Value of the reference frequency [Pre-Ramp Ref Freq] F r H from the active target channel [Ref Freq Channel] r F [ ]
- Value of the operating state word [CIA402 State Reg] E L R
- Specific data for all available fieldbus are in dedicated submenus.
- In the [Command word image] LW , submenu: control words from all channels
- In the [Freq. ref. word map] r W , submenu: reference frequency values produced by all channels

#### **Control Word Display**

The [Command Channel] [ [ ] d [ parameter indicates the active command channel.

The [Cmd Register]  $\mathcal{L} \Pi \mathcal{A}$  parameter indicates the hexadecimal value of the control word (CMD) used to control the drive.

The [Command word image]  $\mathcal{L} W$ , - submenu ( parameter is used to display the hexadecimal value of the control word from CANopen .

#### Reference Frequency Display

The [Ref Freq Channel] r F L L parameter indicates the active channel for reference frequency.

The [Ref Frequency] L F r parameter indicates the value (in 0.1 Hz units) of the reference frequency used to control the drive.

The **[Freq. ref. word map]** r W , - submenu parameter is used to display the value (in 0.1 Hz units) of the reference frequency from the fieldbus.

#### **Operating State Word Display**

The [CIA402 State Reg] E L R parameter gives the value of the operating state word (ETA).

The table provides the bit details of *E L R* parameter:

| Bit       | Description                                      |
|-----------|--------------------------------------------------|
| DRIVECOM  | Status word                                      |
| Bit0 = 1  | Ready to switch on                               |
| Bit1 = 1  | Switched on                                      |
| Bit2 = 1  | Operation enabled                                |
| Bit3 = 1  | Operating state fault                            |
| Bit4 = 1  | Power stage is switched on                       |
| Bit5 = 0  | Quick stop                                       |
| Bit6 = 1  | Switch on disabled                               |
| Bit7 = 1  | Warning                                          |
| Bit8 = 1  | Drivecom reserved                                |
| Bit9 = 0  | Forced local mode in progress                    |
| Bit10 = 1 | Reference value reached (steady state)           |
| Bit11 = 1 | Reference value exceeded (< LSP or > HSP)        |
| Bit12     | Reserved                                         |
| Bit13     | Reserved                                         |
| Bit14 = 1 | Stop imposed via <b>STOP</b> key                 |
| Bit15 = 0 | Motor rotation in forward direction (or stopped) |

# **Glossary**

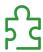

#### Α

#### **Abbreviations**

Req. = Required
Opt. = Optional

#### C

**CAN** 

Controller Area Network is an internally standardized serial bus system

COB

Communication Object. A unit of transportation in a CAN network. Data must be sent across a CAN Network inside a COB. There are 2048 different COB's in a CAN network. A COB can contain at most 8 bytes of data.

**COB ID** 

Each COB is uniquely identified in a CAN network by a number called the COB Identifier (COB-ID).

### D

#### Display terminal

The display terminal menus are shown in square brackets.

For example: [Communication]

The codes are shown in round brackets.

For example: [ • II -

Parameter names are displayed on the display terminal in square brackets.

For example: [Fallback Speed]

Parameter codes are displayed in round brackets.

For example: L F F

#### E

### **Error**

Discrepancy between a detected (computed, measured, or signaled) value or condition and the specified or theoretically correct value or condition.

#### F

#### **Factory setting**

Default configuration of the product.

#### Fault

Fault is an operating state. If the monitoring functions detect an error, a transition to this operating state is triggered, depending on the error class. A "Fault reset" is required to exit this operating state after the cause of the detected error has been removed. Further information can be found in the pertinent standards such as IEC 61800-7, ODVA Common Industrial Protocol (CIP).

#### **Fault Reset**

A function used to restore the drive to an operational state after a detected error is cleared by removing the cause of the error so that the error is no longer active.

#### L

#### **LSB**

Least Significant Byte

Μ

#### Monitoring function

Monitoring functions acquire a value continuously or cyclically (for example, by measuring) in order to check whether it is within permissible limits. Monitoring functions are used for error detection.

**MSB** 

Most Significant Byte

N

**NMT** 

Network Management. One of the service elements of the application layer in the CAN Reference Model. The NMT serves to configure, initialize, and handle detected errors in a CAN network.

P

**Parameter** 

Device data and values that can be read and set (to a certain extent) by the user.

**PDO** 

Process Data Object

**PELV** 

Protective Extra Low Voltage, low voltage with isolation. For more information: IEC 60364-4-41

**PLC** 

Programmable logic controller

Power stage

The power stage controls the motor. The power stage generates current for controlling the motor.

Q

**Quick Stop** 

The quick Stop function can be used for fast deceleration of a movement as a response to a detected error or via a command.

R

**RPDO** 

Receive PDO

S

**SYNC** 

Synchronization Object

T

**TPDO** 

Transmit PDO

W

Warning

If the term is used outside the context of safety instructions, a warning alerts to a potential problem that was detected by a monitoring function. A warning does not cause a transition of the operating state.

Z

#### Zone of operation

This term is used in conjunction with the description of specific hazards, and is defined as it is for a **hazard zone** or **danger zone** in the EC Machinery Directive (2006/42/EC) and in ISO 12100-1.